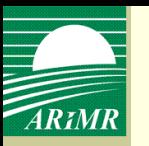

# **Zasady wypełniania i składania wniosków o przyznanie płatności na rok 2012 za pomocą formularza umieszczonego na stronie internetowej Agencji**

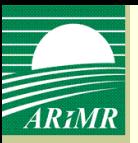

### **Podstawy prawne**

### **Płatności w ramach systemów wsparcia bezpośredniego**

- **art. 25 ust. 4 ustawy** z dnia 26 stycznia 2007 r. **o płatnościach w ramach systemów wsparcia bezpośredniego** (Dz. U. z 2008 r. Nr 170, poz. 1051, ze zm.)
	- rozporządzenie Ministra Rolnictwa i Rozwoju Wsi w sprawie szczegółowych wymagań, jakie powinien spełniad formularz wniosku umieszczany na stronie internetowej Agencji Restrukturyzacji i Modernizacji Rolnictwa, oraz szczegółowych warunków i trybu składania wniosków za pomocą tego formularza

### **Płatności ONW**

- **art. 24 ust. 2 ustawy** z dnia 7 marca 2007 r. **o wspieraniu rozwoju obszarów wiejskich z udziałem środków Europejskiego Funduszu Rolnego na rzecz Rozwoju Obszarów Wiejskich** (Dz. U. Nr 64, poz. 427, ze zm.)
	- rozporządzenie Ministra Rolnictwa i Rozwoju Wsi w sprawie działań, w ramach których wnioski o przyznanie pomocy lub o płatność mogą być składane za pomocą formularza umieszczanego na stronie internetowej Agencji Restrukturyzacji i Modernizacji Rolnictwa, wymagań jakie powinien spełniać ten formularz oraz warunków i trybu składania wniosków za pomocą tego formularza

### **Umiejscowienie linku do systemu teleinformatycznego ARiMR – wniosek przez internet**

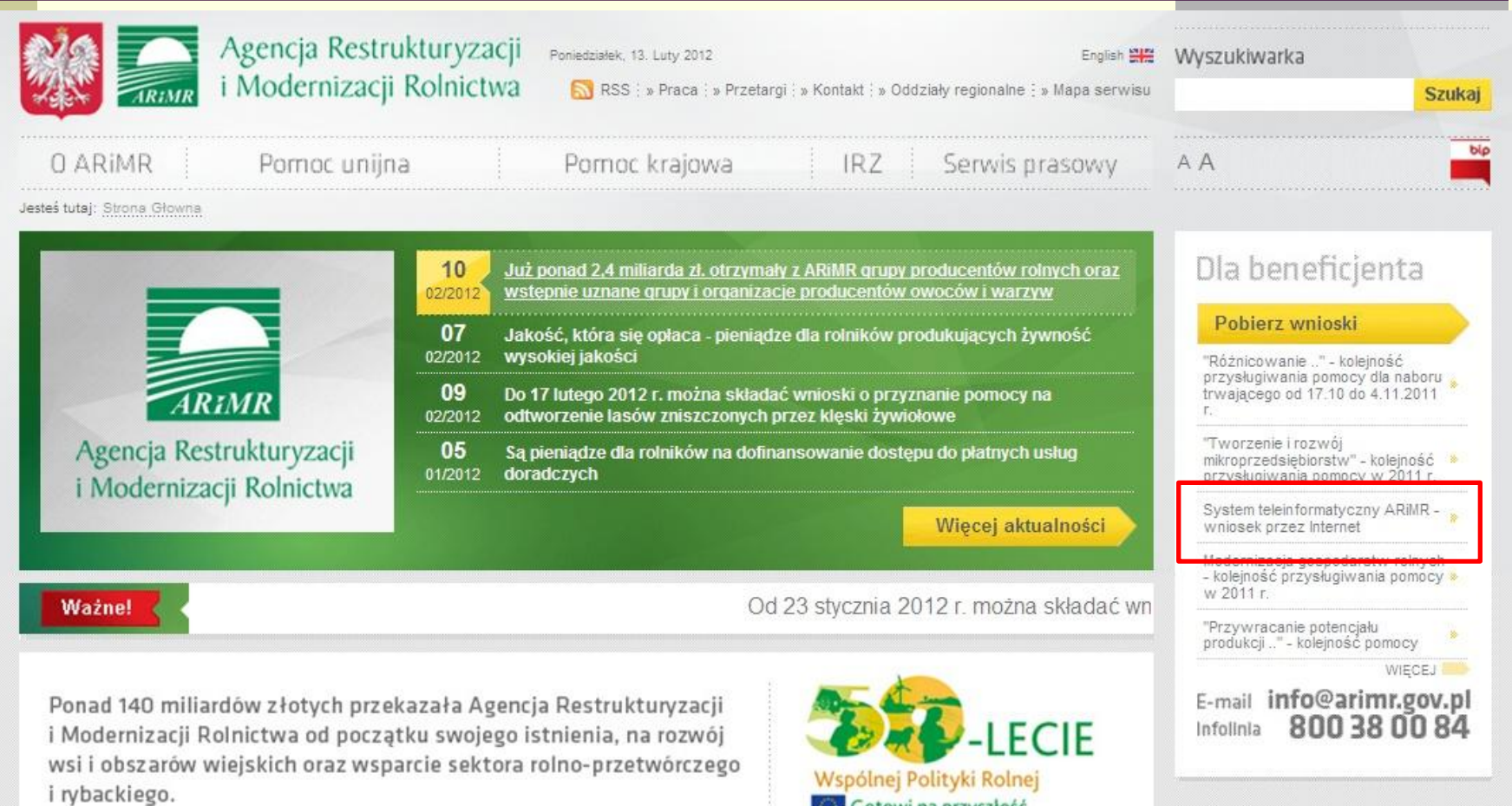

Gotowi na przyszłość

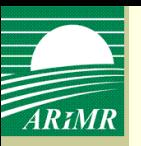

### **Pomoce w wypełnieniu wniosku**

- W przypadku, gdy rolnik w poprzednim roku składał wniosek o przyznanie płatności, wniosek na dany rok będzie spersonalizowany w zakresie analogicznym jak wniosek w wersji papierowej. Jeśli rolnik nie składał wniosku w poprzedniej kampanii, dostępny do edycji będzie czysty formularz.
	- Pomoc kontekstowa.
	- Instrukcja wypełnienia wniosku za pomocą systemu teleinformatycznego WPI.

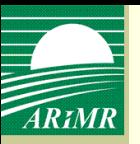

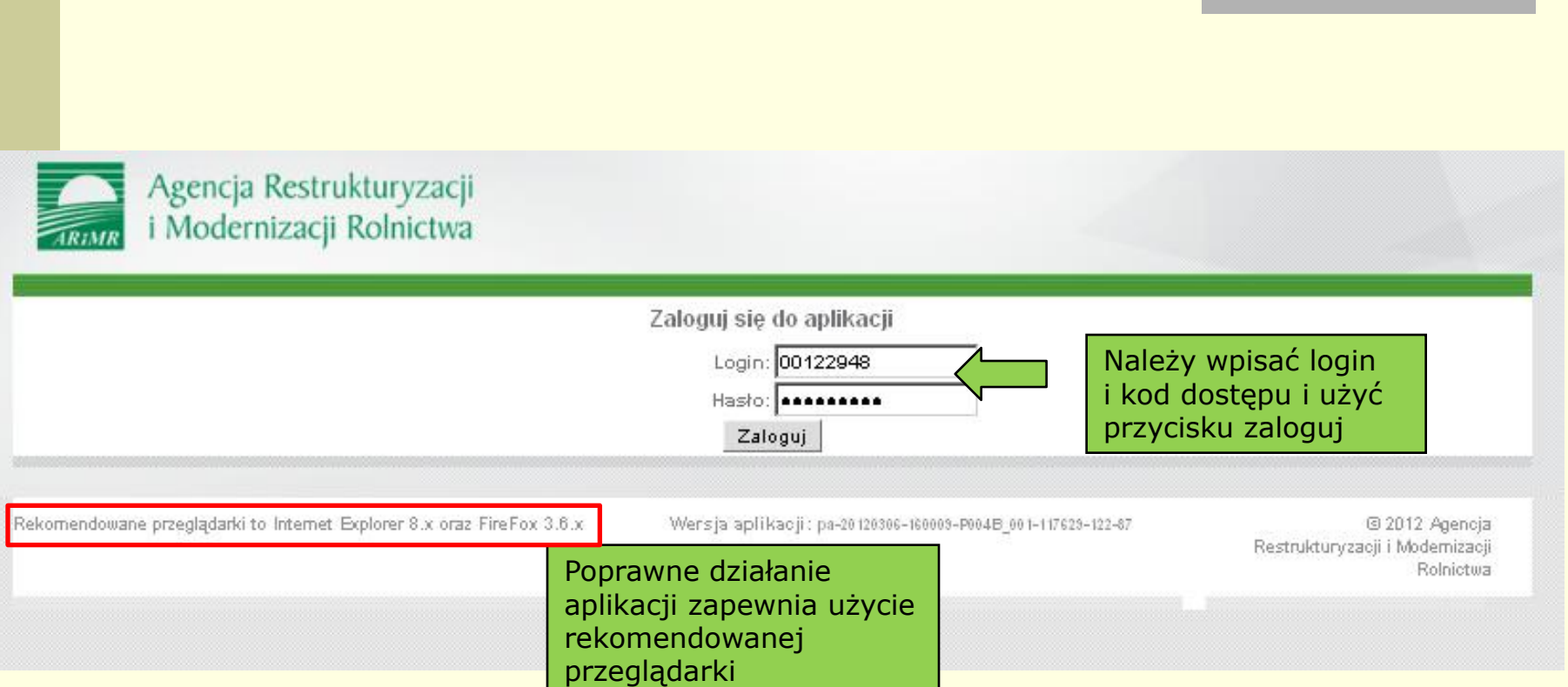

Login **nie jest** numerem identyfikacyjnym rolnika, nadanym na podstawie ustawy o ewidencji producentów

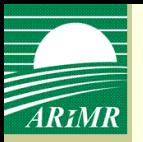

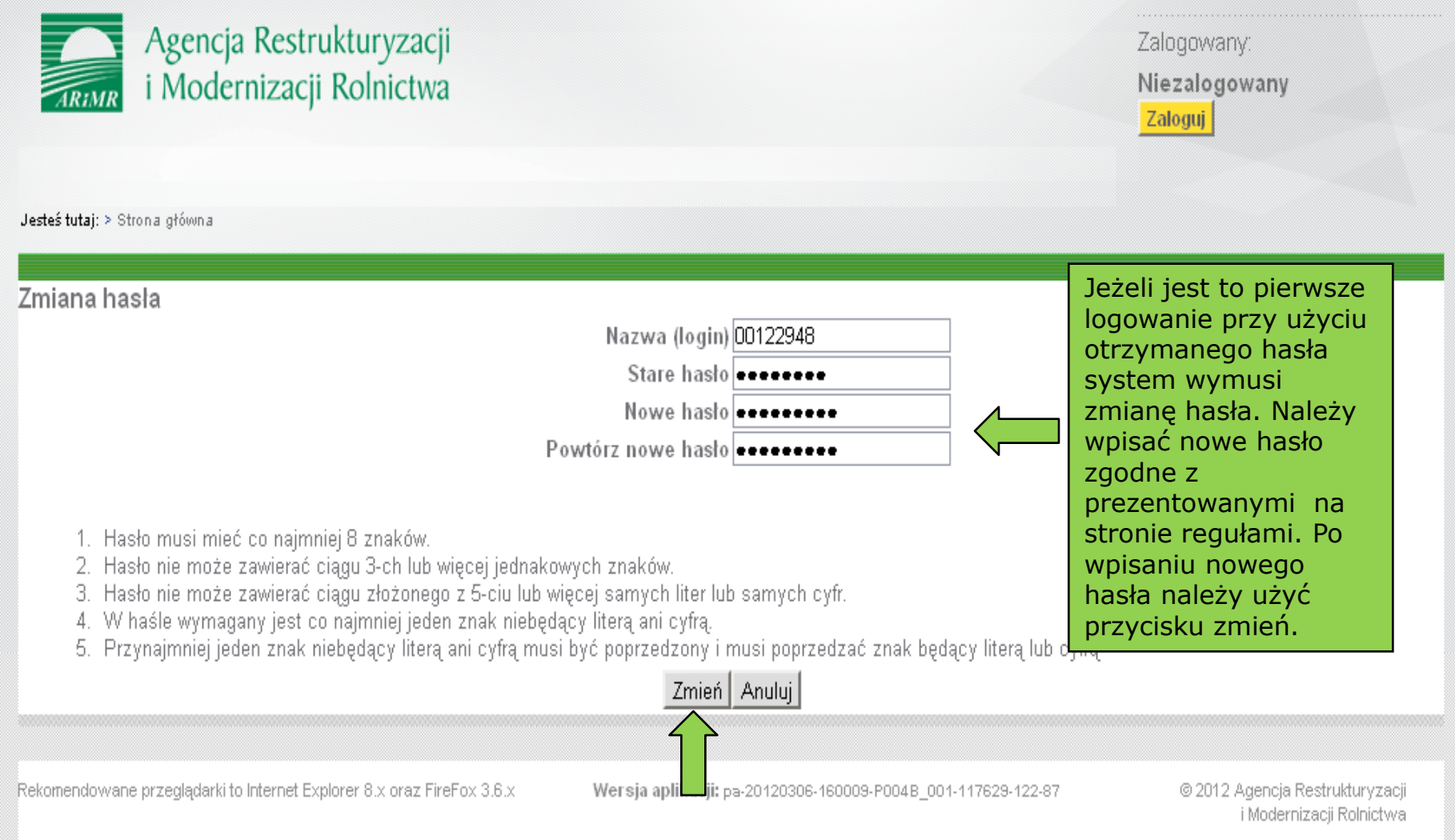

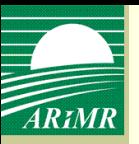

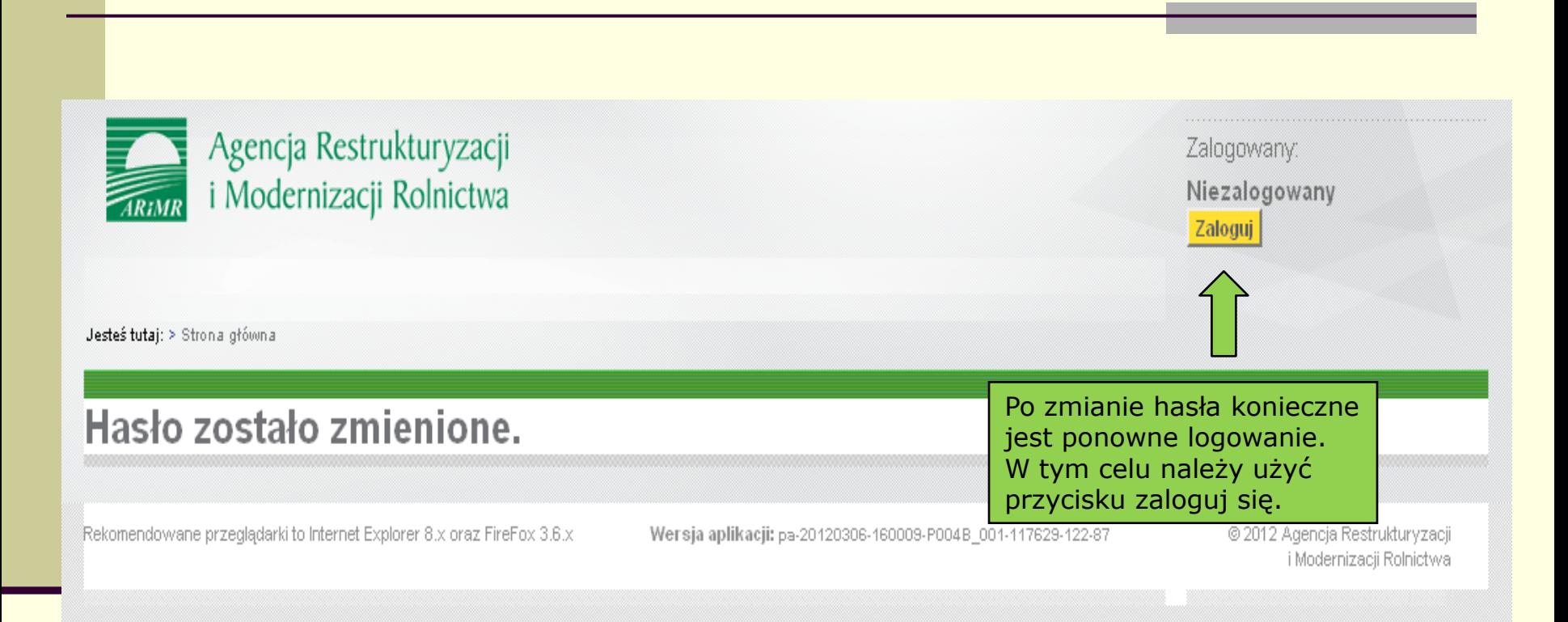

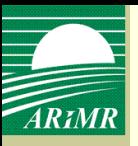

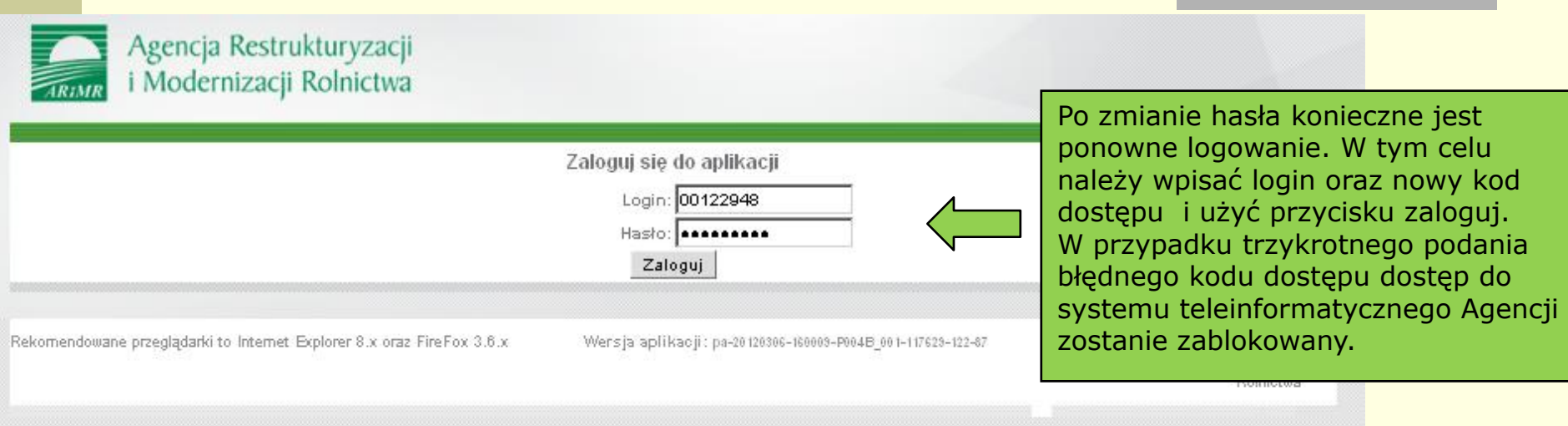

 Poprzez zalogowanie do systemu teleinformatycznego Agencji za pomocą loginu i kodu dostępu następuje uwierzytelnienie wnioskodawcy.

 **Rolnik, któremu przyznano login i kod dostępu do systemu teleinformatycznego Agencji na podstawie innych przepisów, może złożyd wniosek przy użyciu tego loginu i kodu dostępu**.

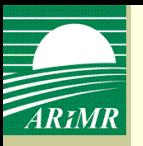

### **Wybór typu i celu złożenia wniosku**

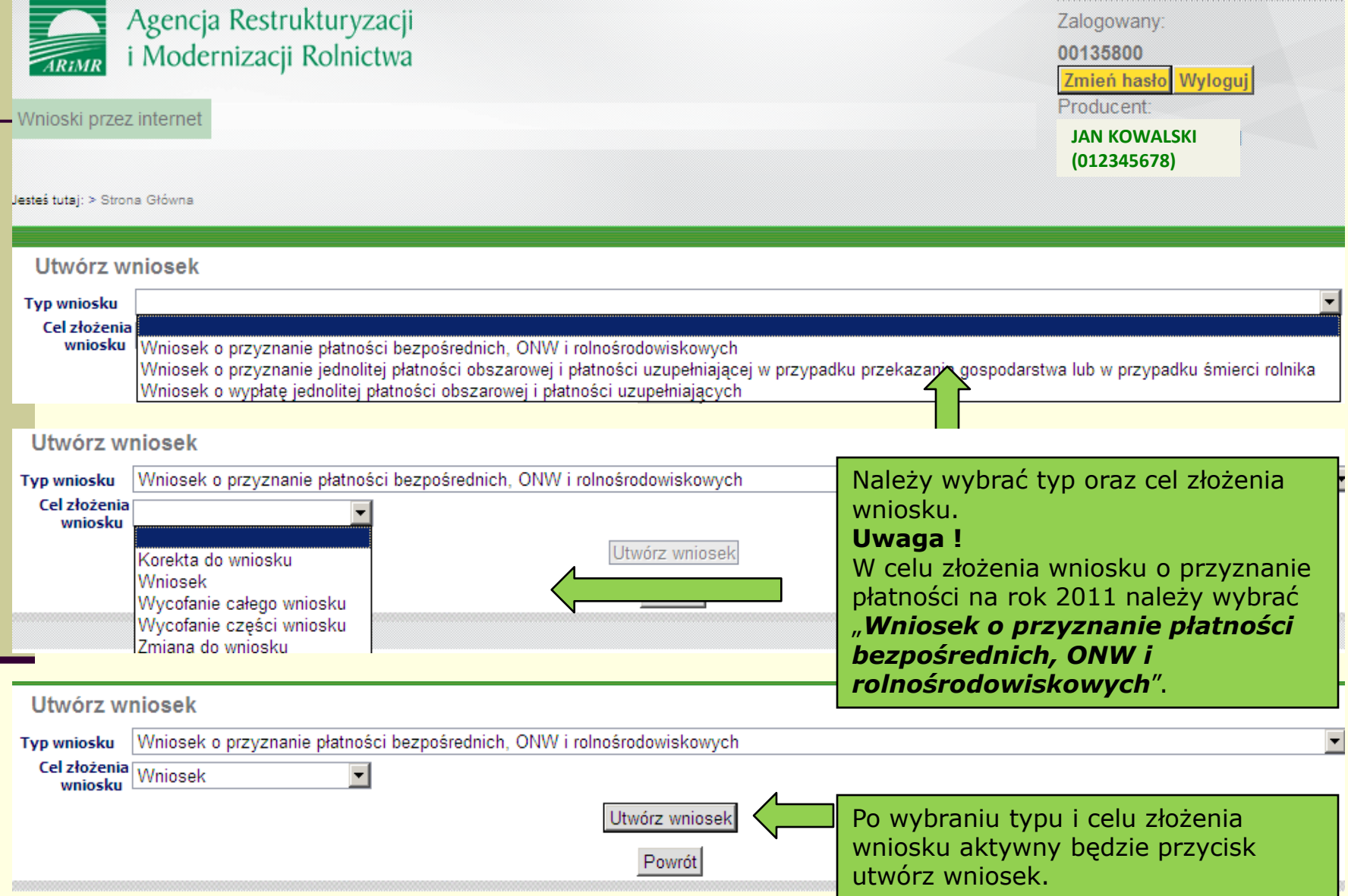

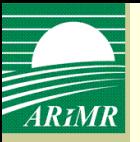

### **Wypełnianie wniosku** – wnioskowanie płatności

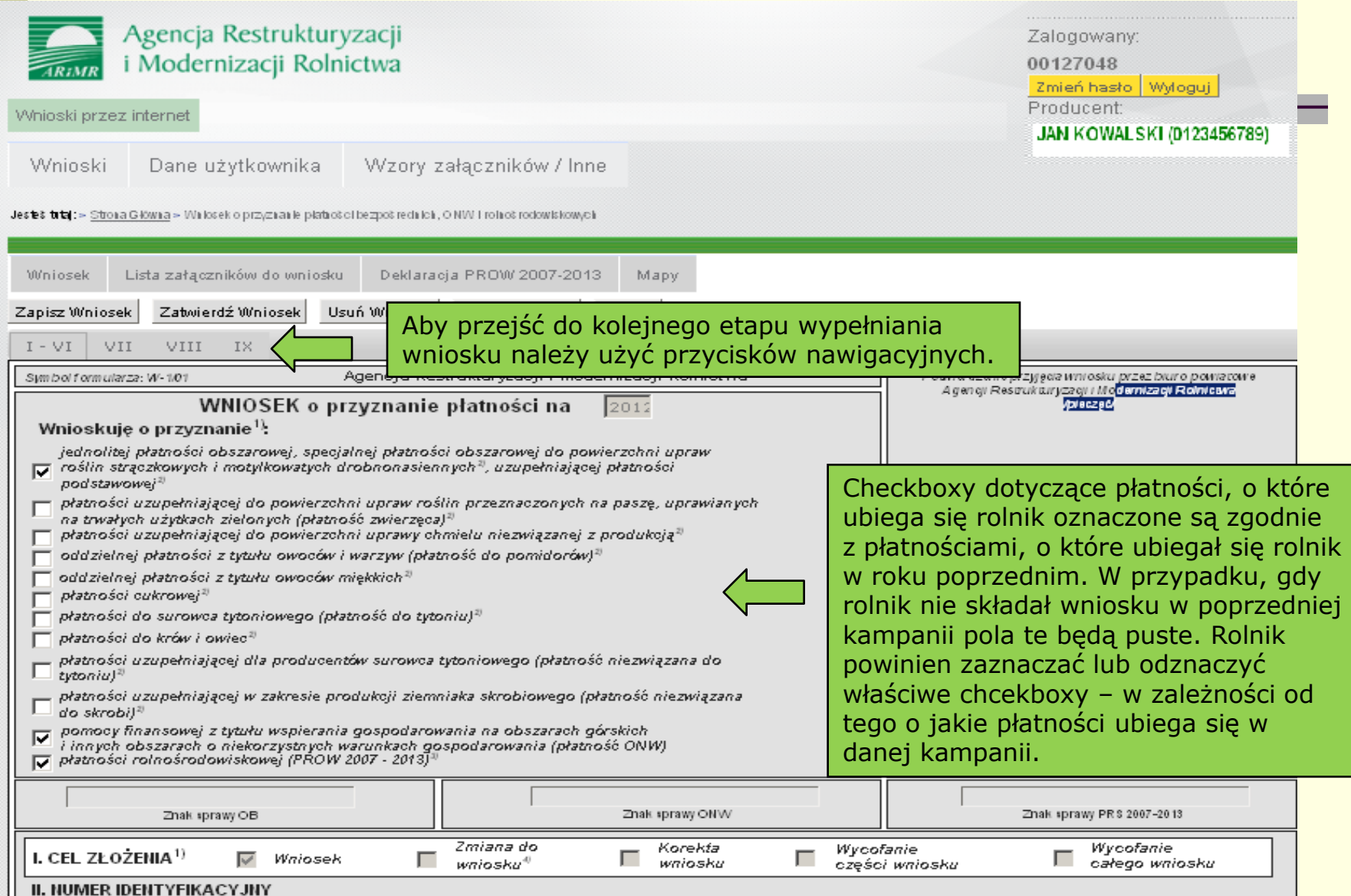

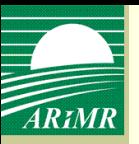

### **Wypełnianie wniosku** – cel złożenia wniosku

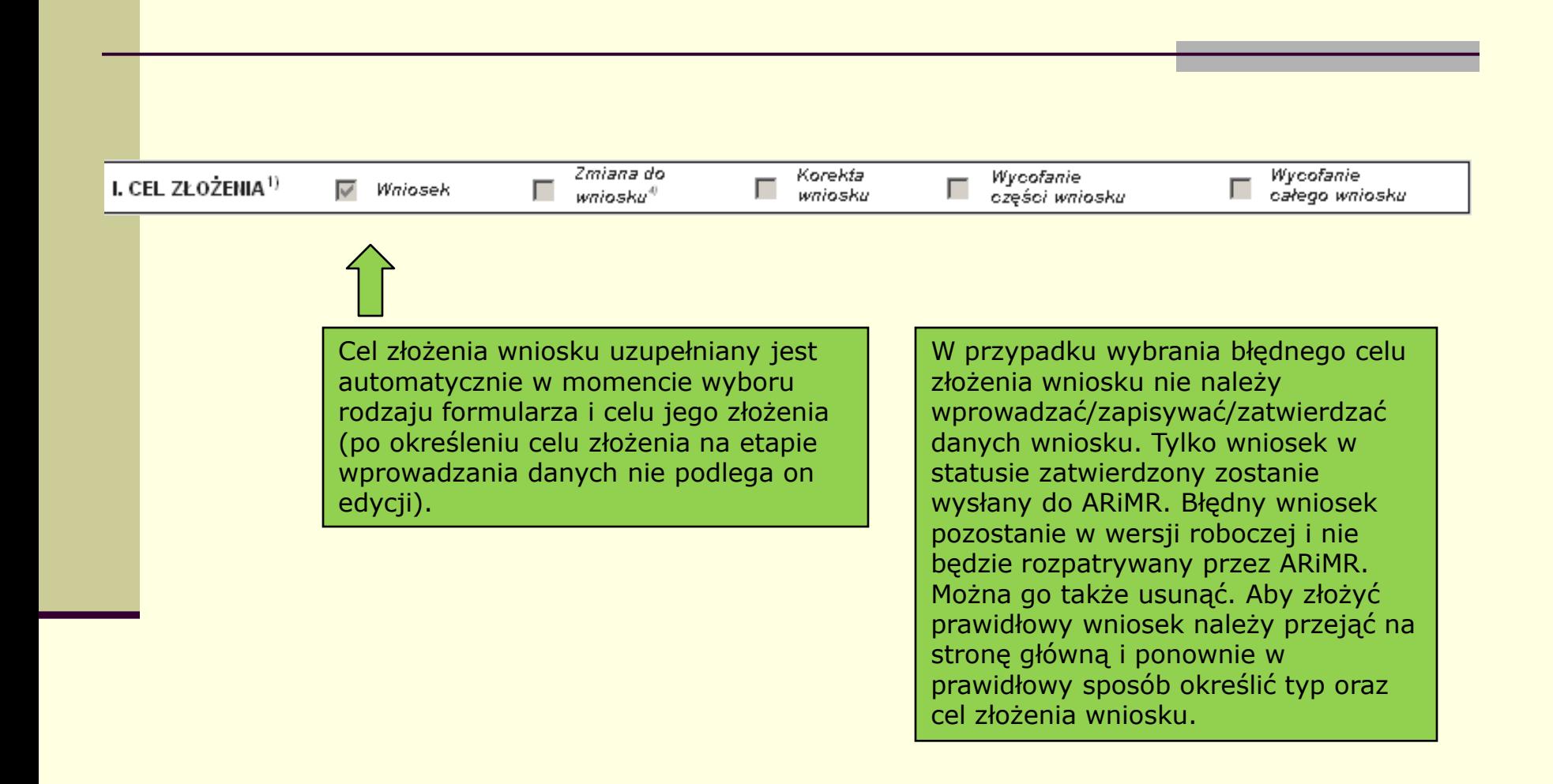

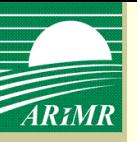

cel złożenia, dane identyfikacyjne wnioskodawcy, żądanie uwzględnienia

zwierząt, deklarowanie zwierząt do płatności do krów i owiec

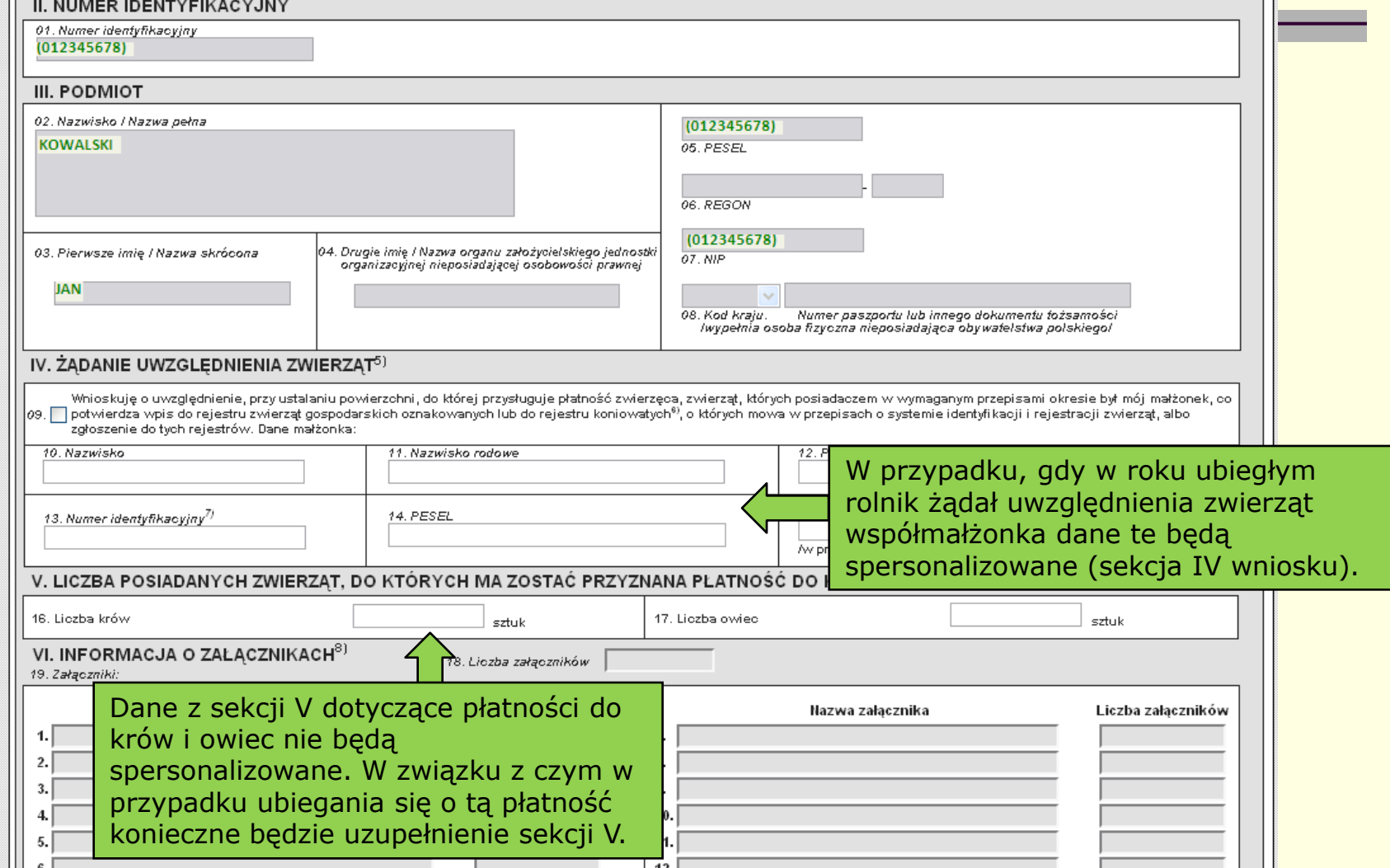

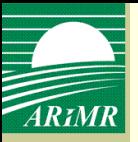

oświadczenie o powierzchni działek ewidencyjnych

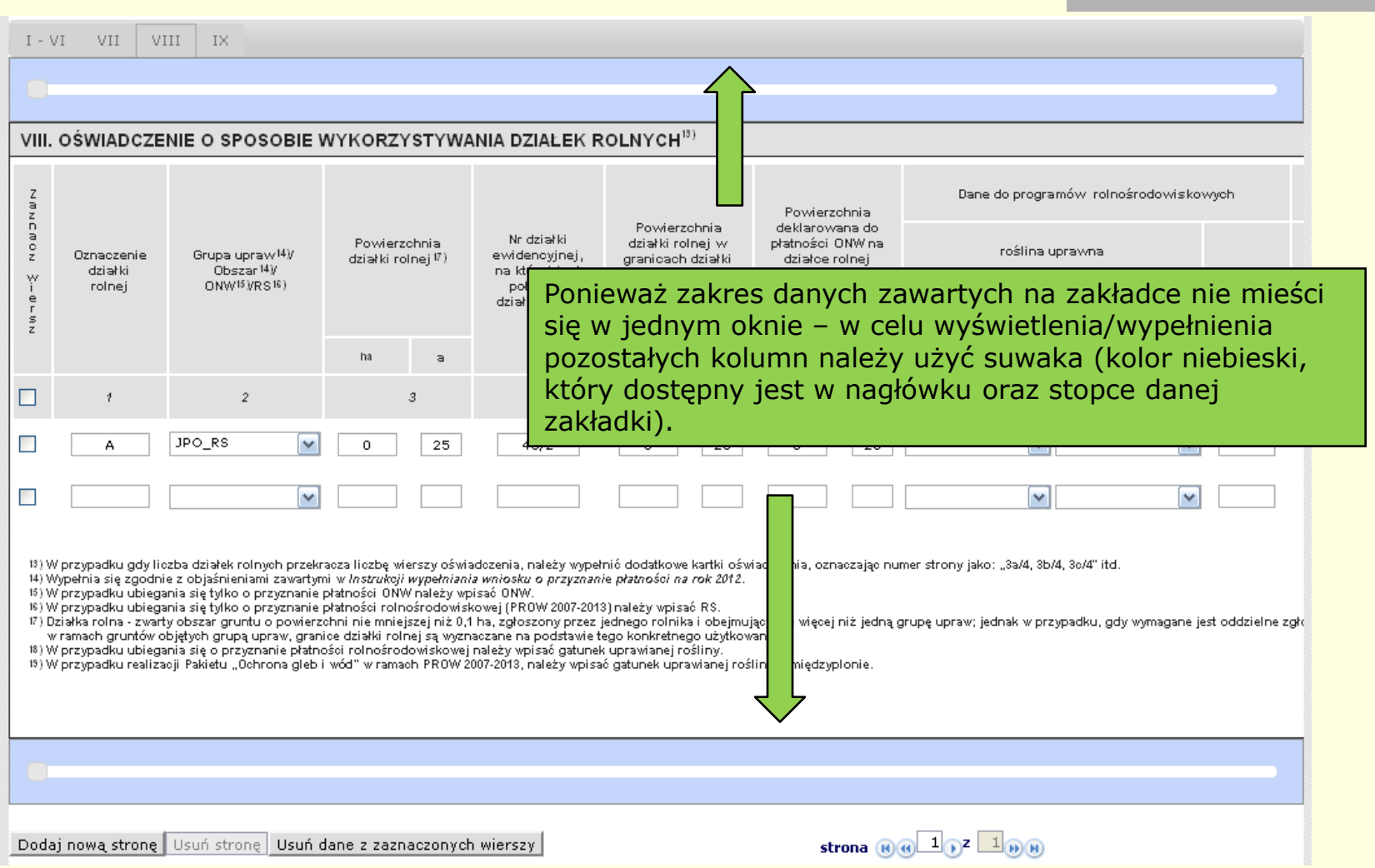

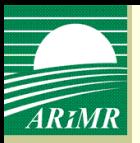

oświadczenie o powierzchni działek ewidencyjnych

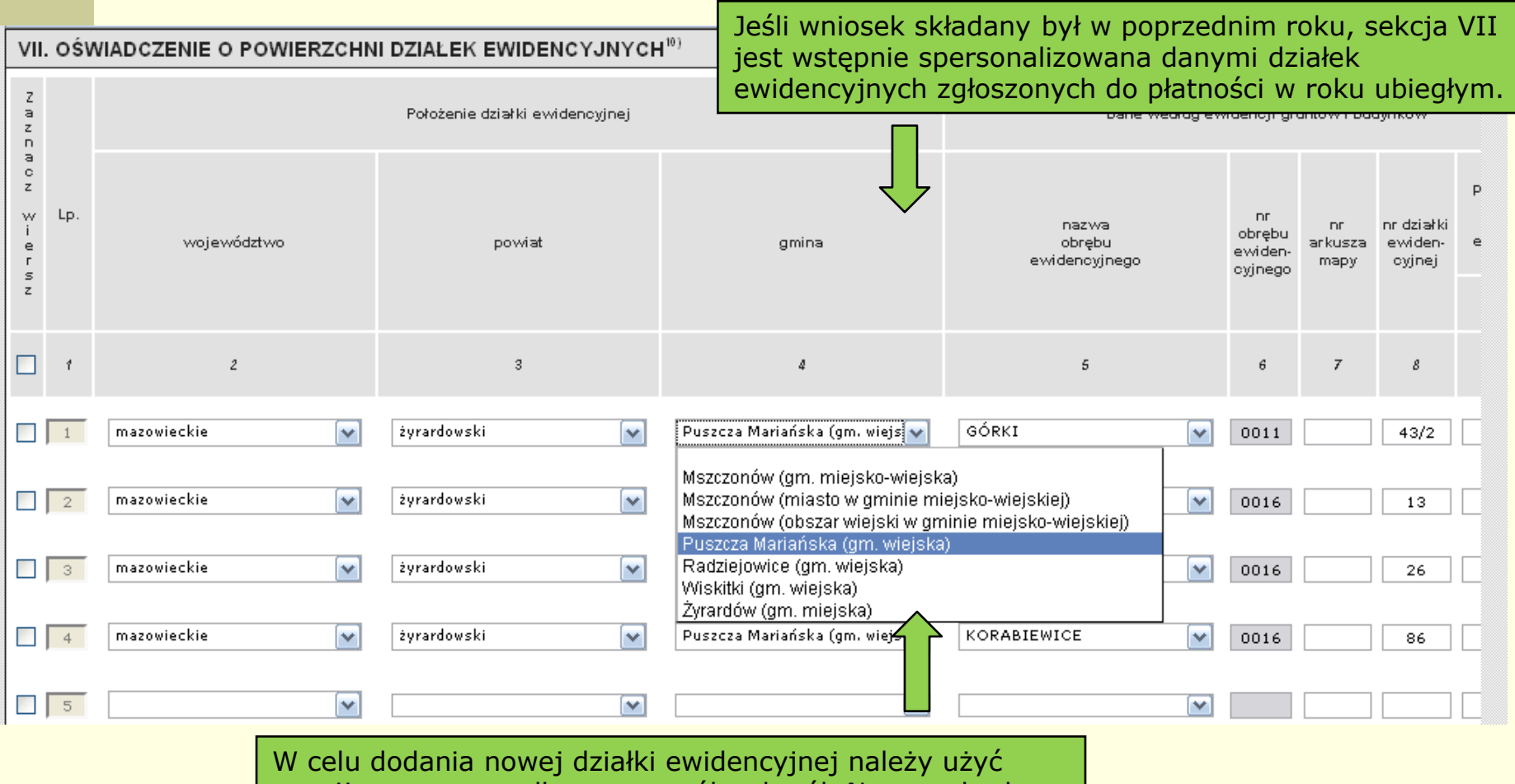

rozwijanego menu dla poszczególnych pól. Numer obrębu ewidencyjnego i numer arkusza mapy uzupełnione zostaną automatycznie, manualnie wpisać należy numer działki ewidencyjnej i uzupełnić informacje dotyczące poszczególnych powierzchni na działce ewidencyjnej.

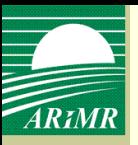

oświadczenie o powierzchni działek ewidencyjnych, pomoc kontekstowa

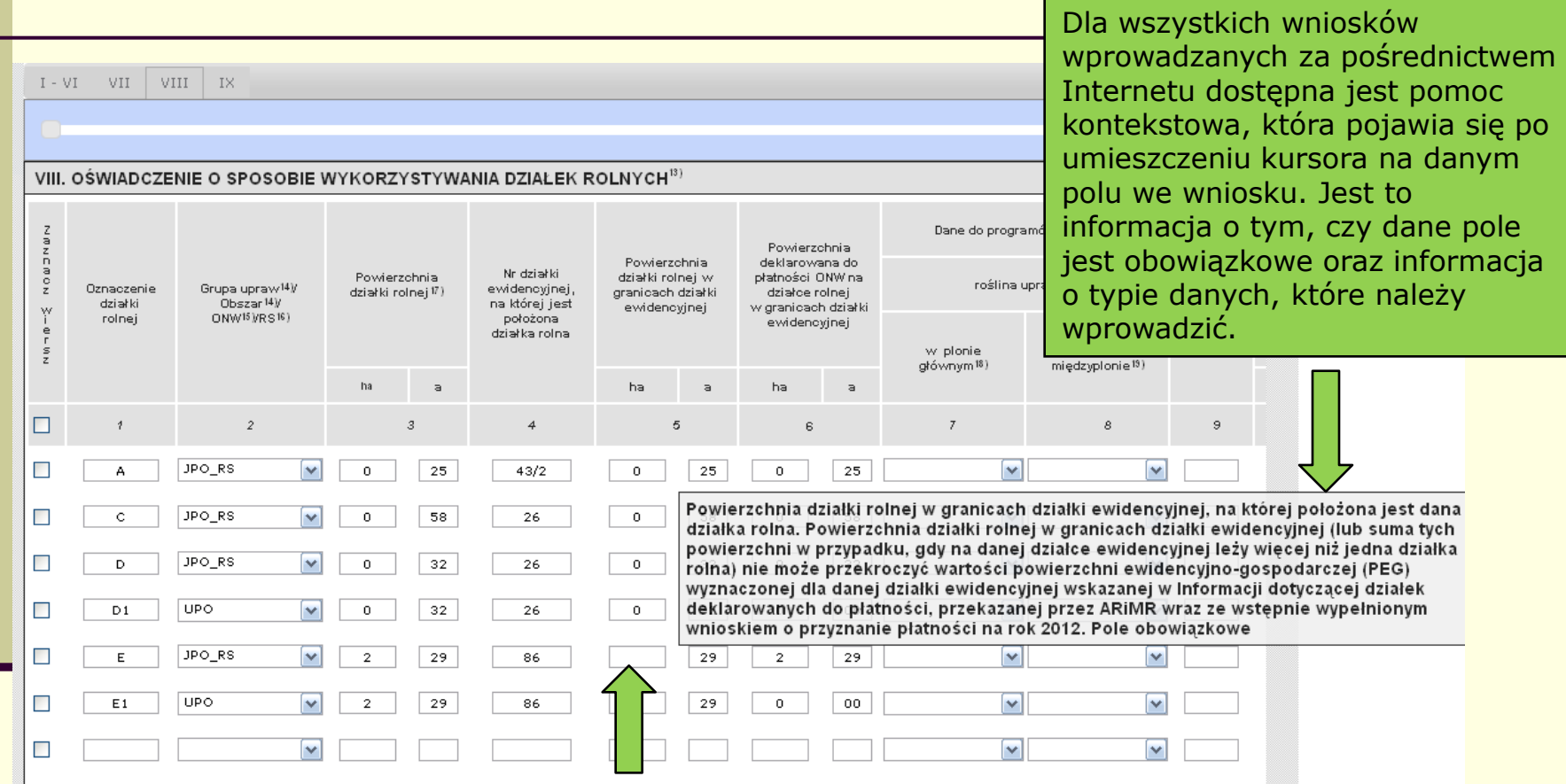

W przypadku wniosku spersonalizowanego zdarzyć się może sytuacja, że nie wszystkie pola dotyczące powierzchni będą wypełnione. Może to być wynikiem wykrycia dla tych działek błędów w roku poprzednim. W takim przypadku konieczne jest uzupełnienie danych przed zatwierdzeniem wniosku i wysłaniem go do ARiMR.

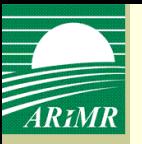

oświadczenie o powierzchni działek ewidencyjnych, pomoc kontekstowa

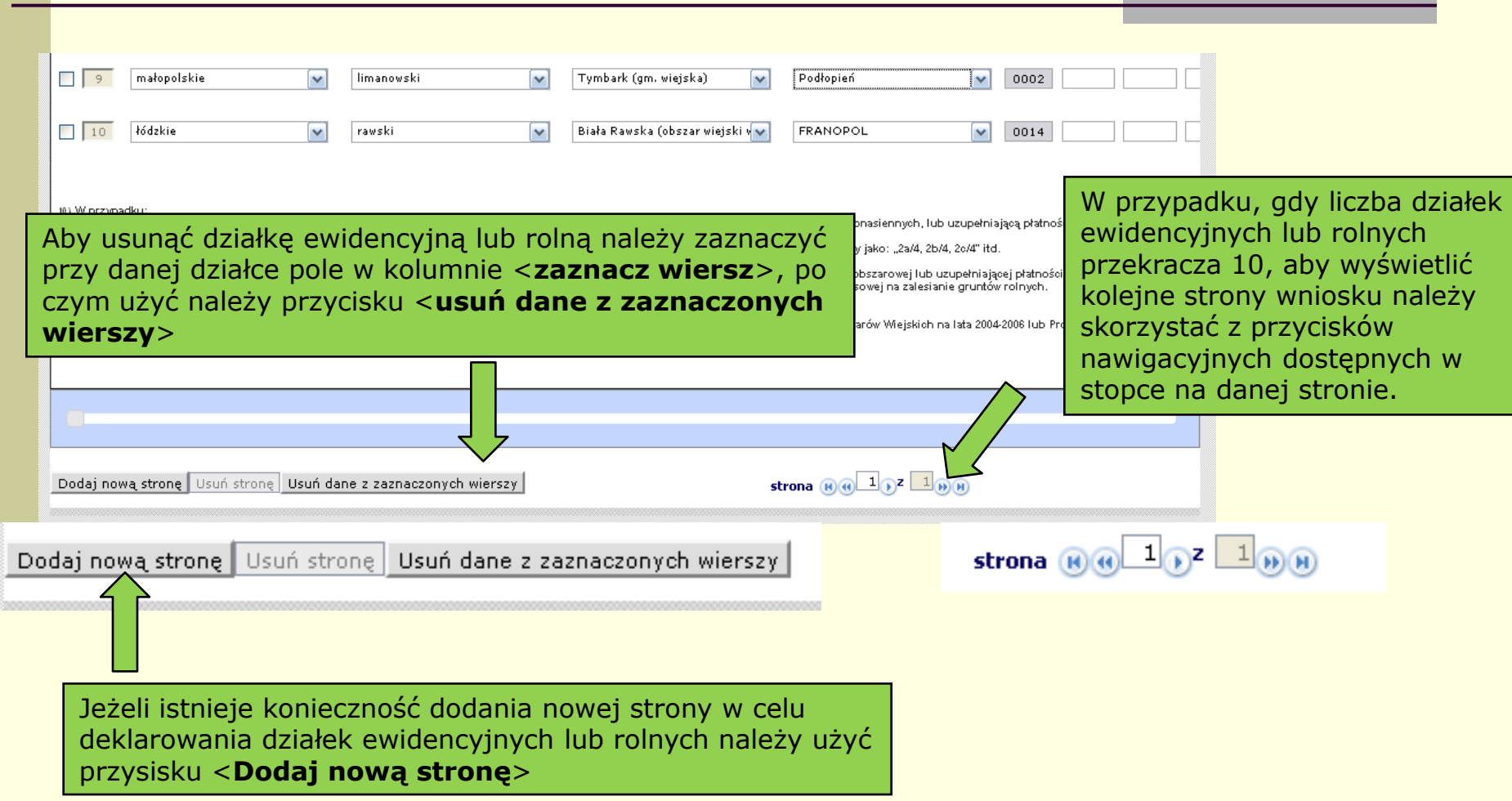

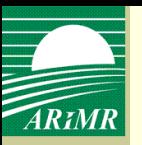

### oświadczenie o sposobie wykorzystania działek rolnych

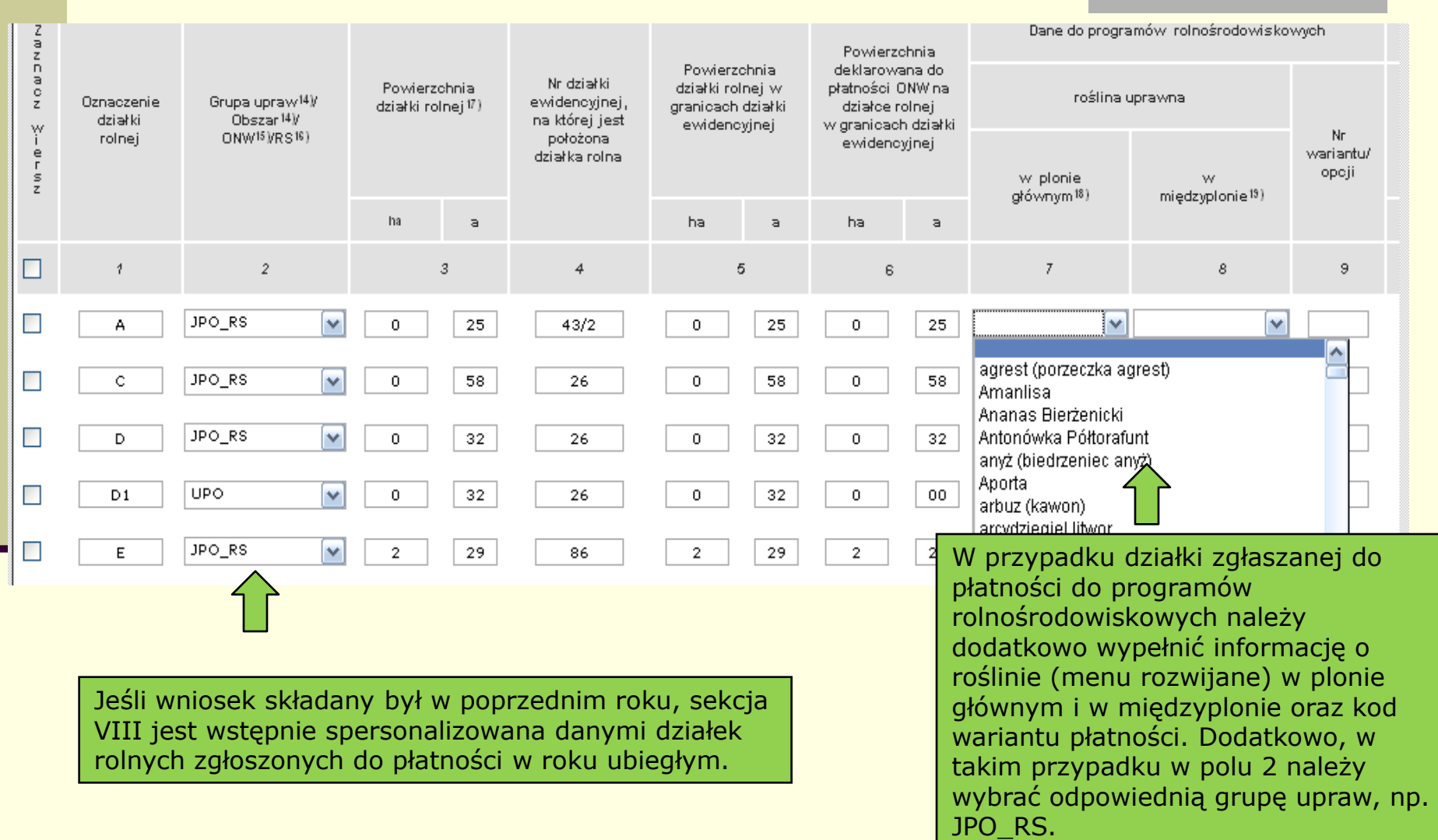

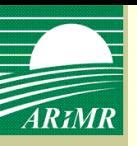

oświadczenie o sposobie wykorzystania działek rolnych, dodanie nowej działki rolnej

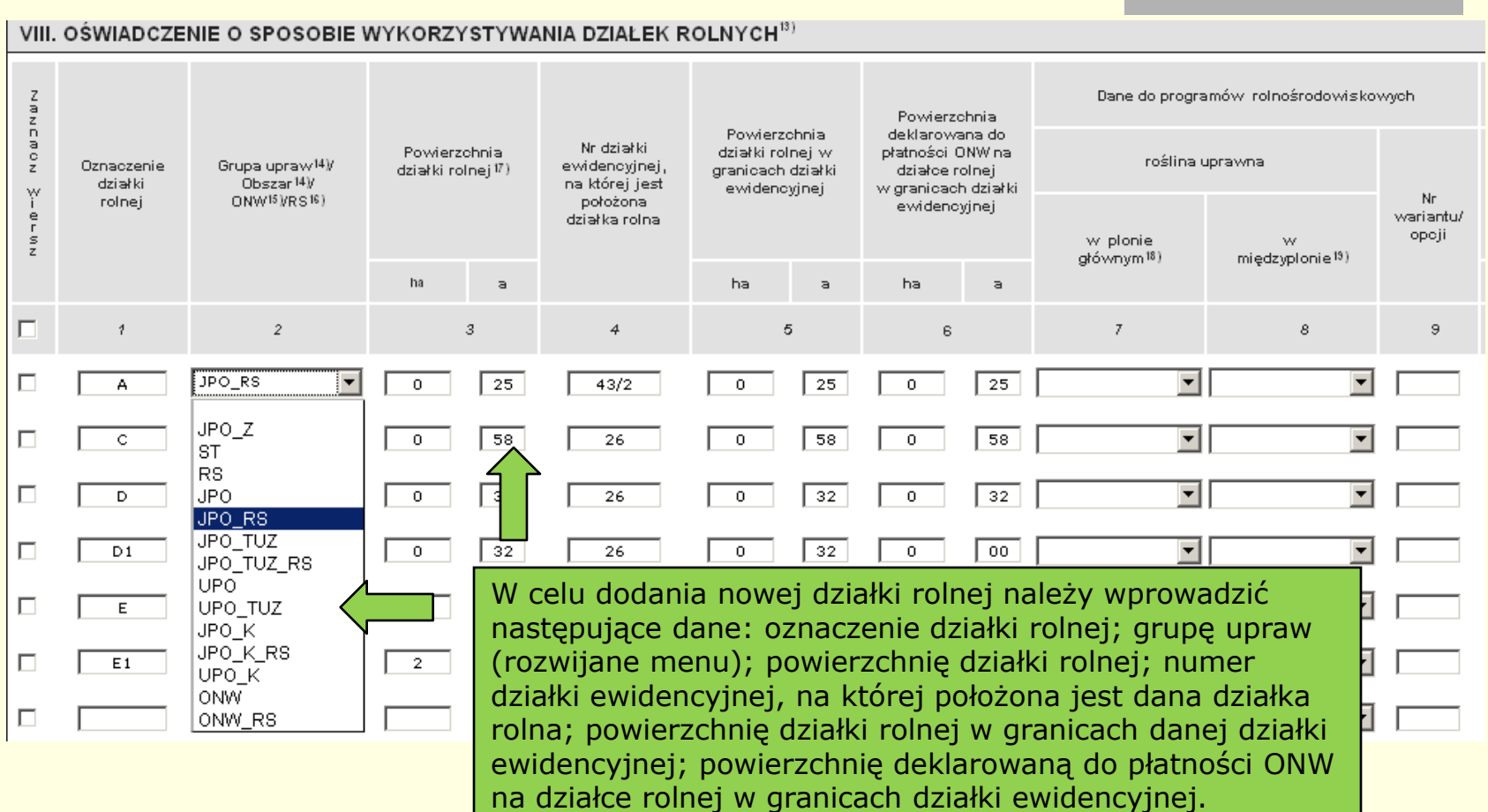

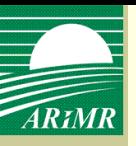

oświadczenie o sposobie wykorzystania działek rolnych, dodanie nowej działki rolnej

### VIII. OŚWIADCZENIE O SPOSOBIE WYKORZYSTYWANIA DZIAŁEK ROLNYCH<sup>33</sup>

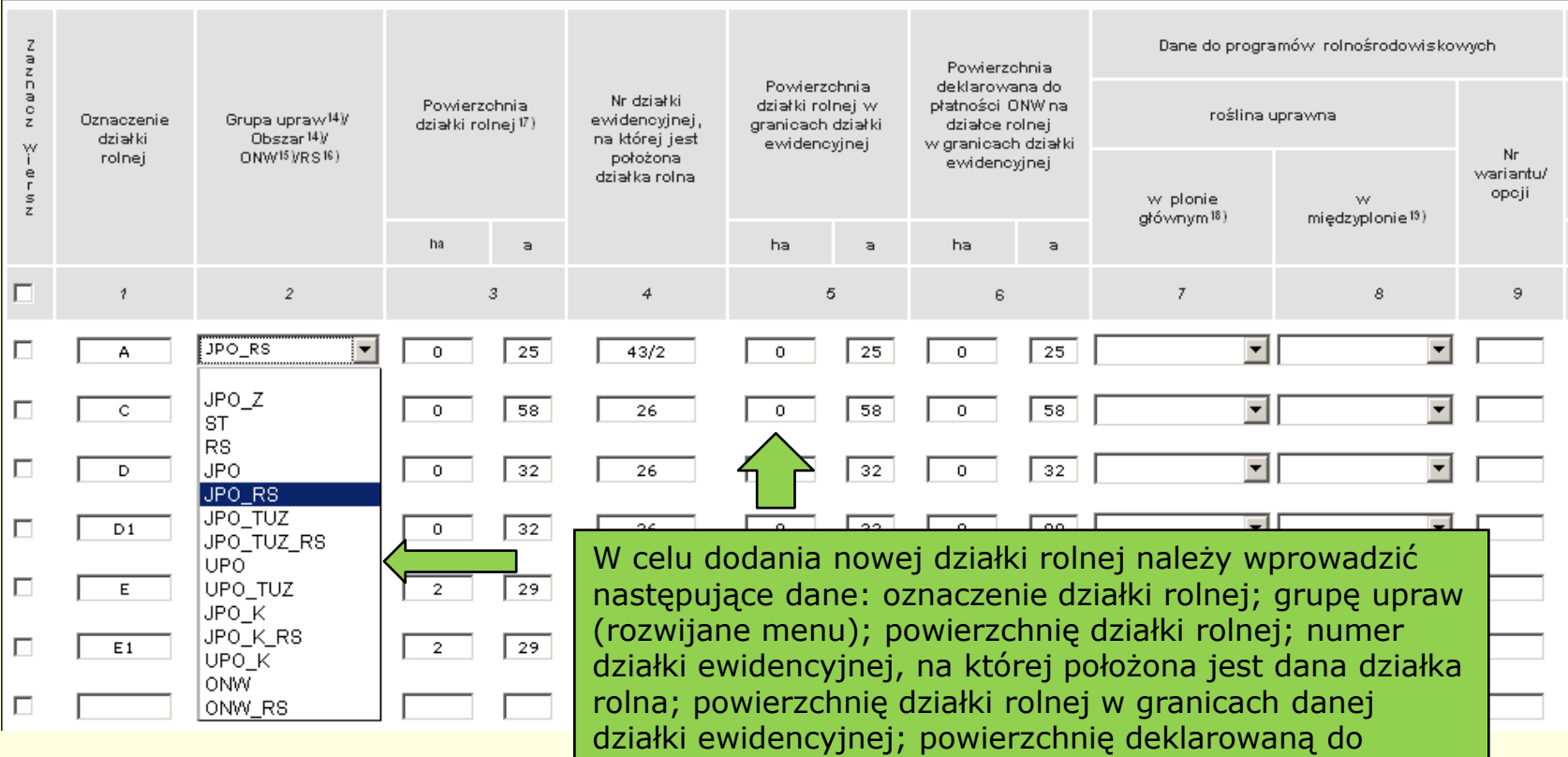

ewidencyjnej. W przypadku deklaracji grupy upraw OM należy wybrać z listy pozycję ze wskazaniem na roślinę (jeżeli zostanie zaznaczona sama grupa upraw OM bez rośliny system oznaczy pole jako wypełnione błędnie).

płatności ONW na działce rolnej w granicach działki

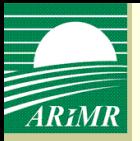

### oświadczenia i zobowiązania

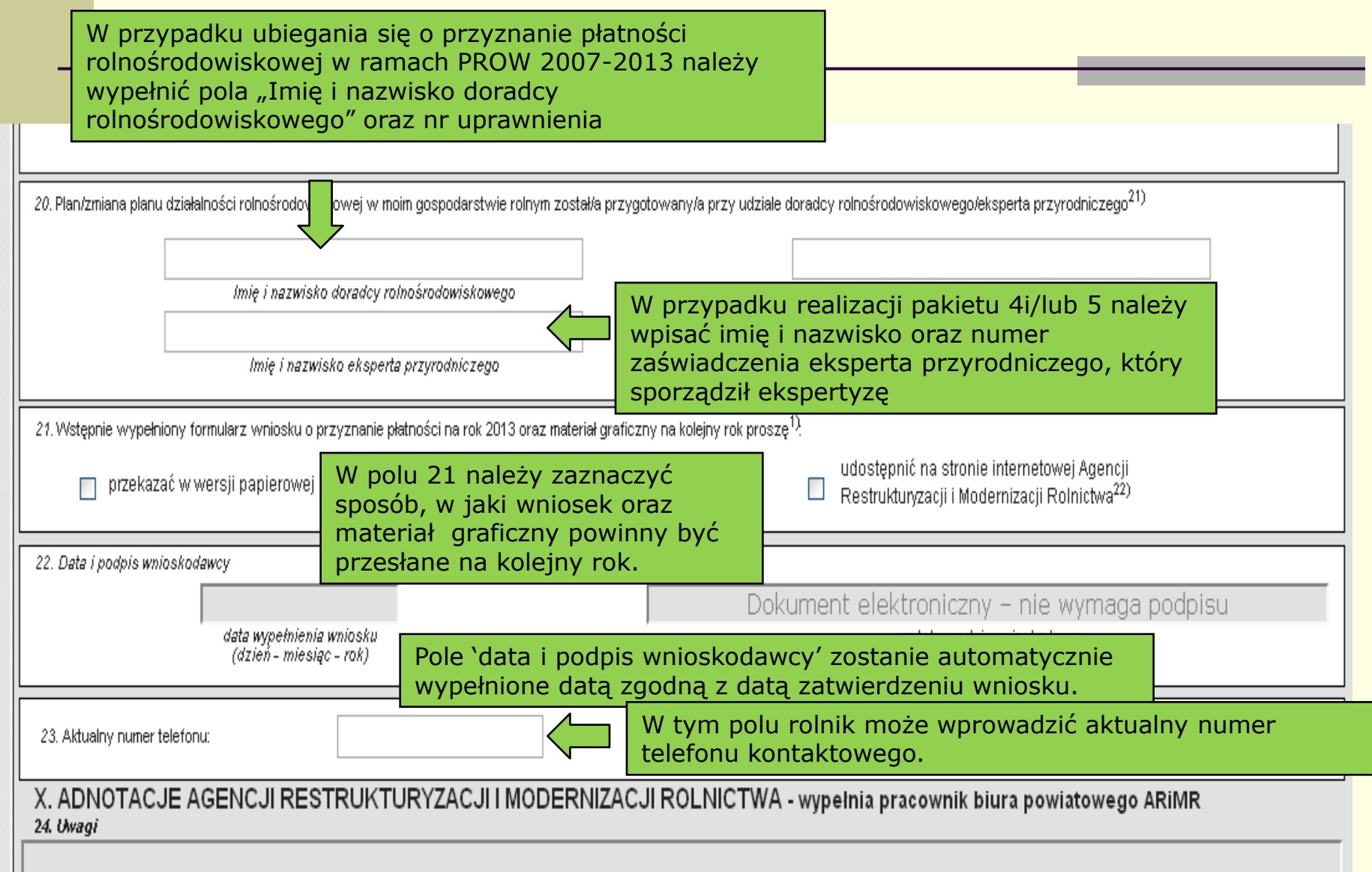

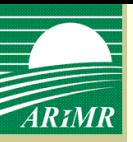

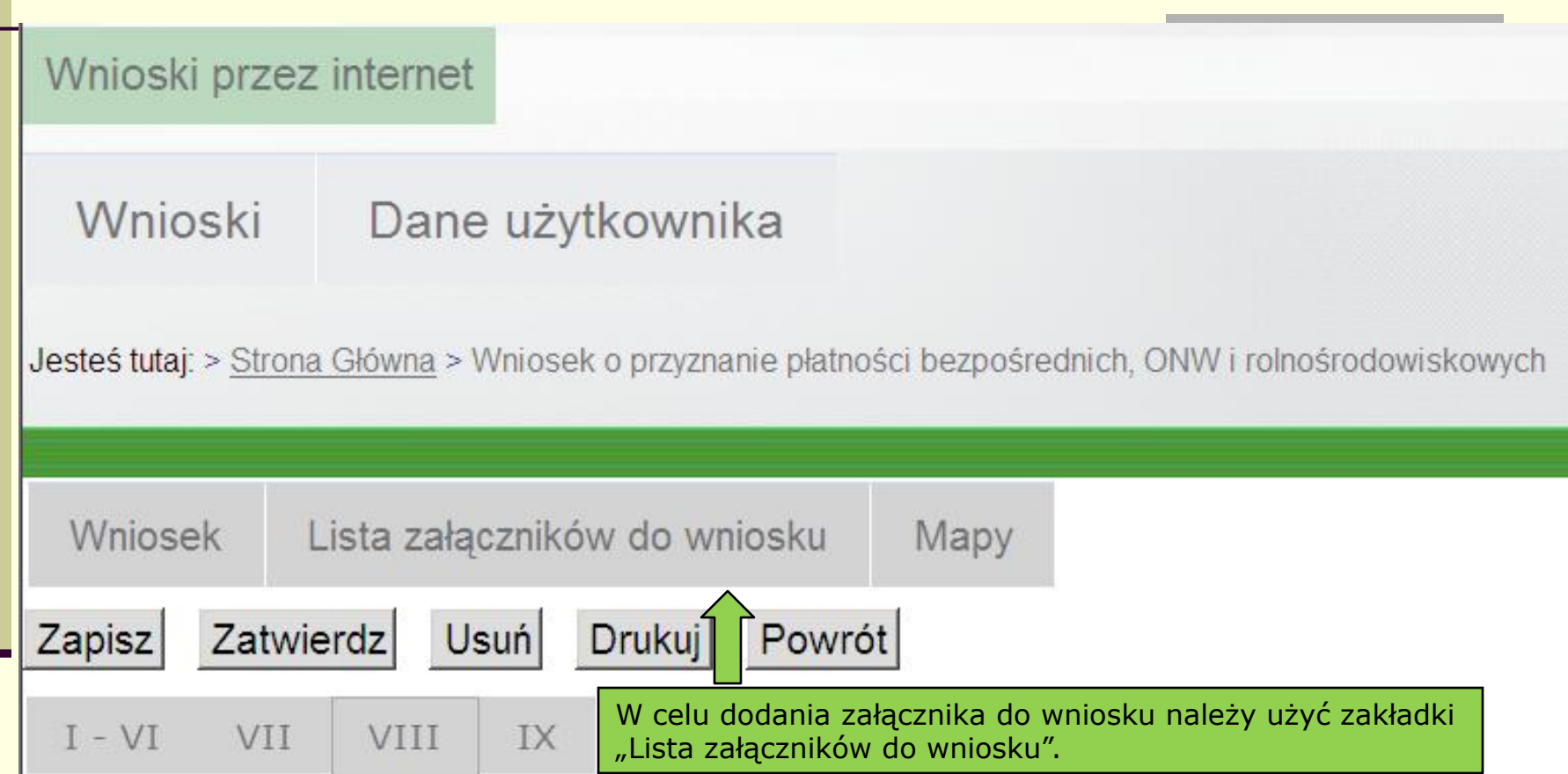

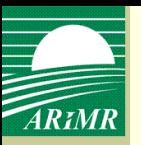

- Załączniki wymagające podpisu osób trzecich rolnik skanuje i zapisuje na własnym komputerze.
- Załączniki nie wymagające podpisu osób trzecich, które rolnik wypełnia sam, np. *Oświadczenie o objęciu na własnośd wszystkich gruntów rolnych będących własnością rolnika, któremu przyznano płatnośd zwierzęcą*, będą dostępne z listy załączników ze strony internetowej ARiMR, gdzie rolnik będzie mógł je wypełnić, a następnie zapisać na swoim komputerze.
- Materiał graficzny zostanie automatycznie dołączony do wniosku po narysowaniu działek rolnych w zakładce <Mapy>, **w momencie zatwierdzenia wniosku**. Jeżeli wystąpi konieczność dodania zeskanowanego materiału graficznego będzie możliwość wyboru "materiału graficznego" przez rolnika w ramach listy załączników do wniosku.

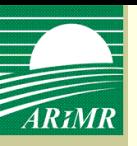

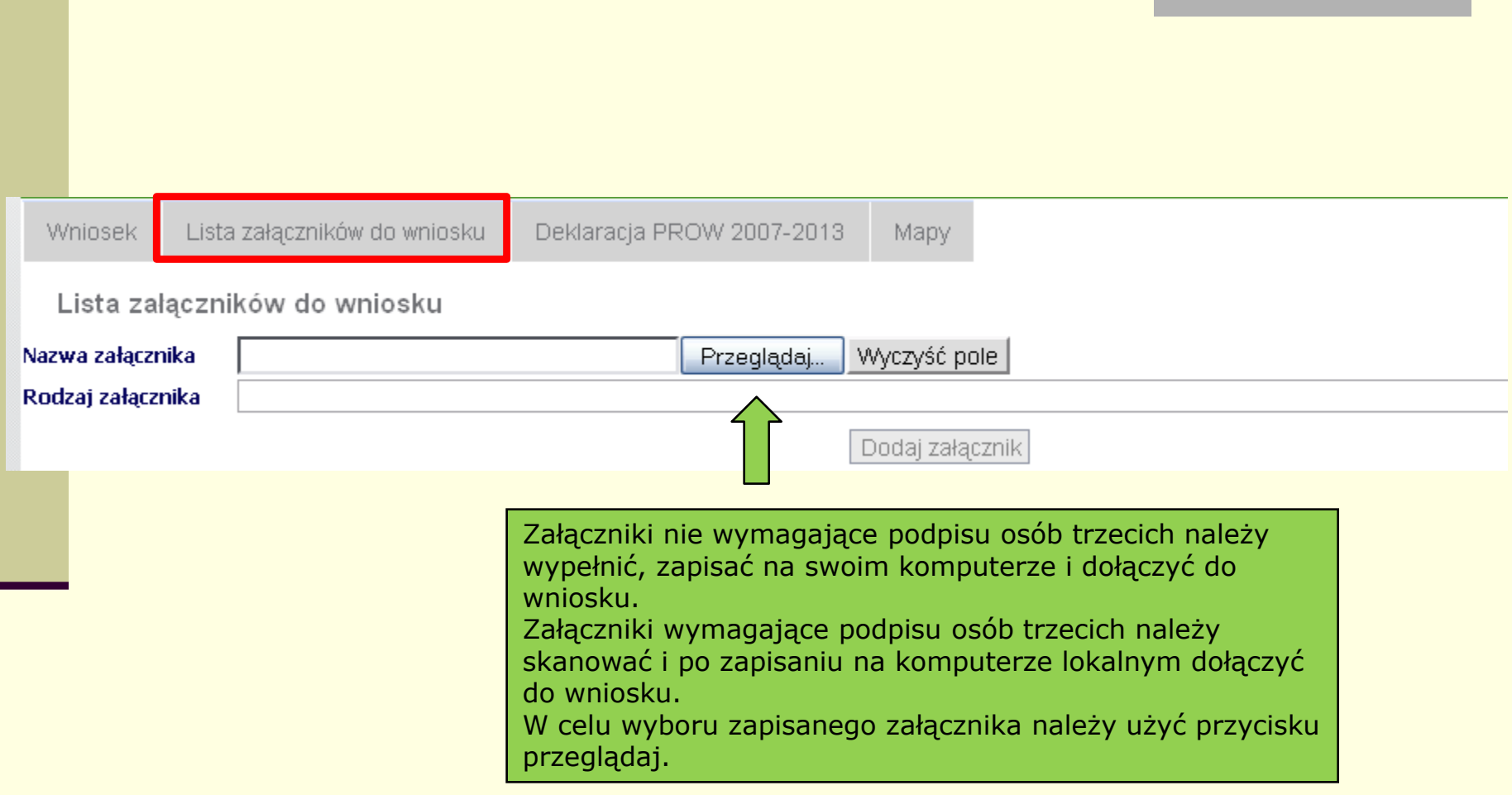

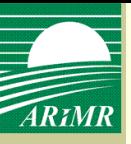

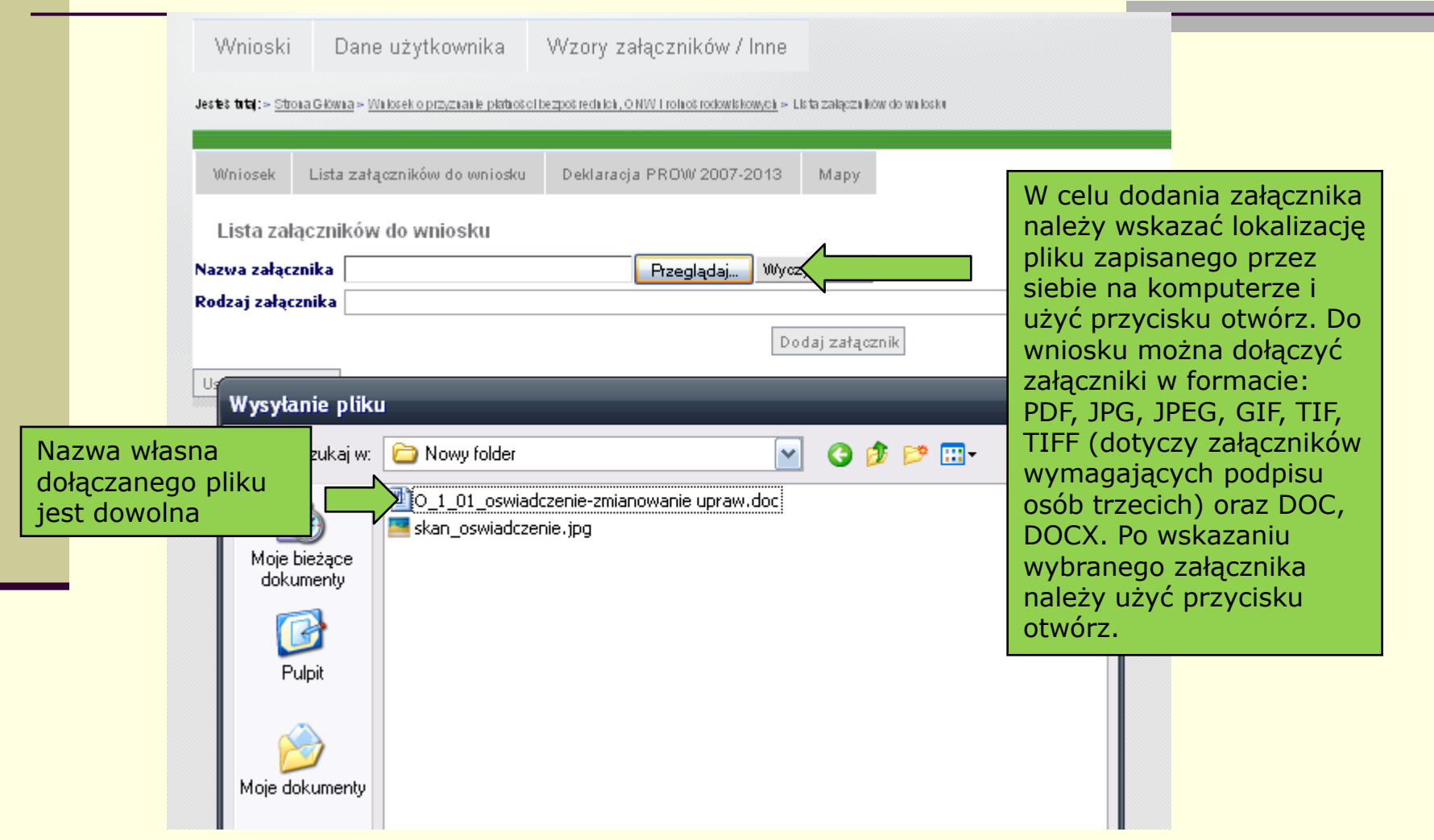

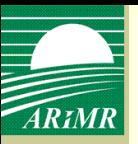

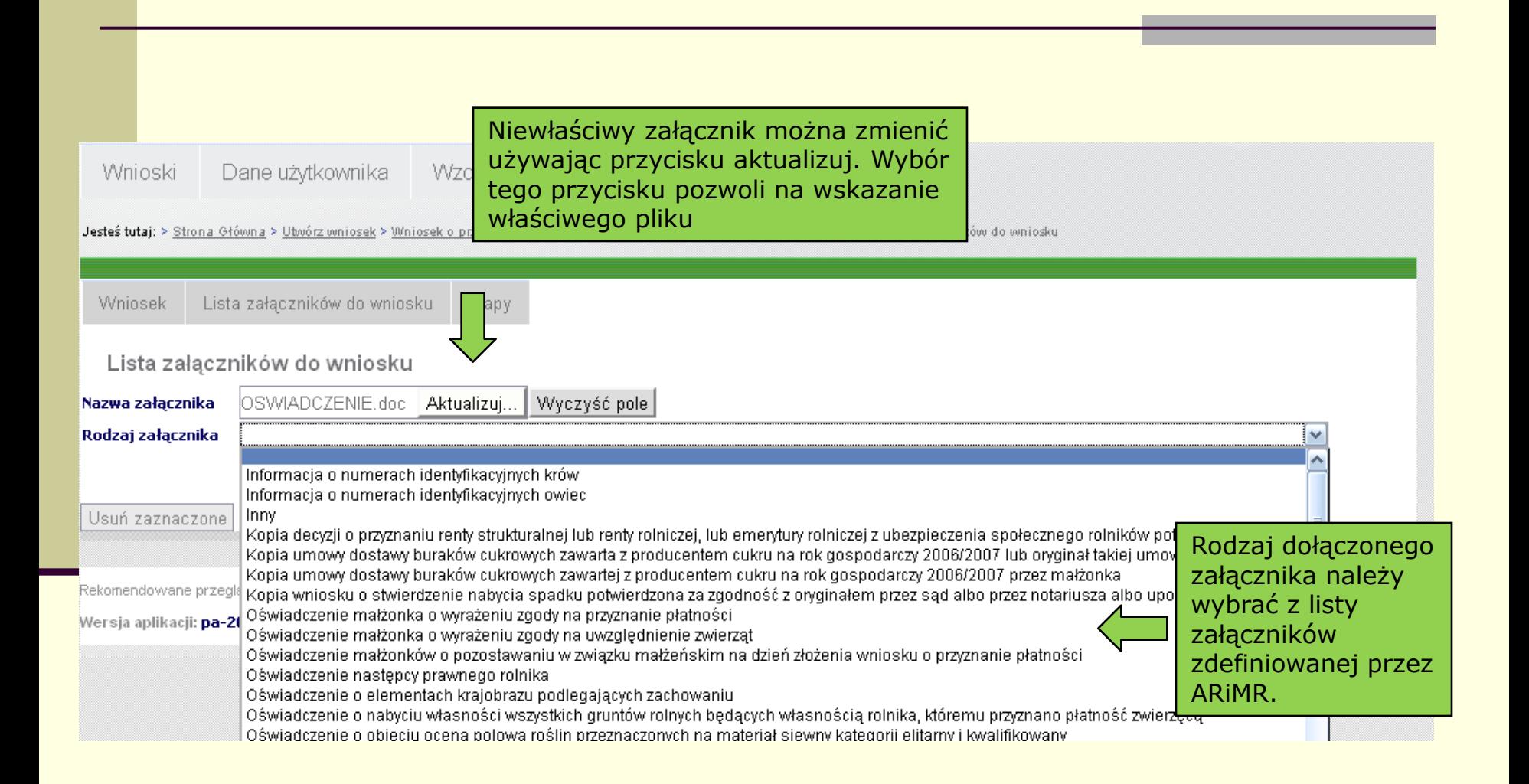

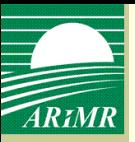

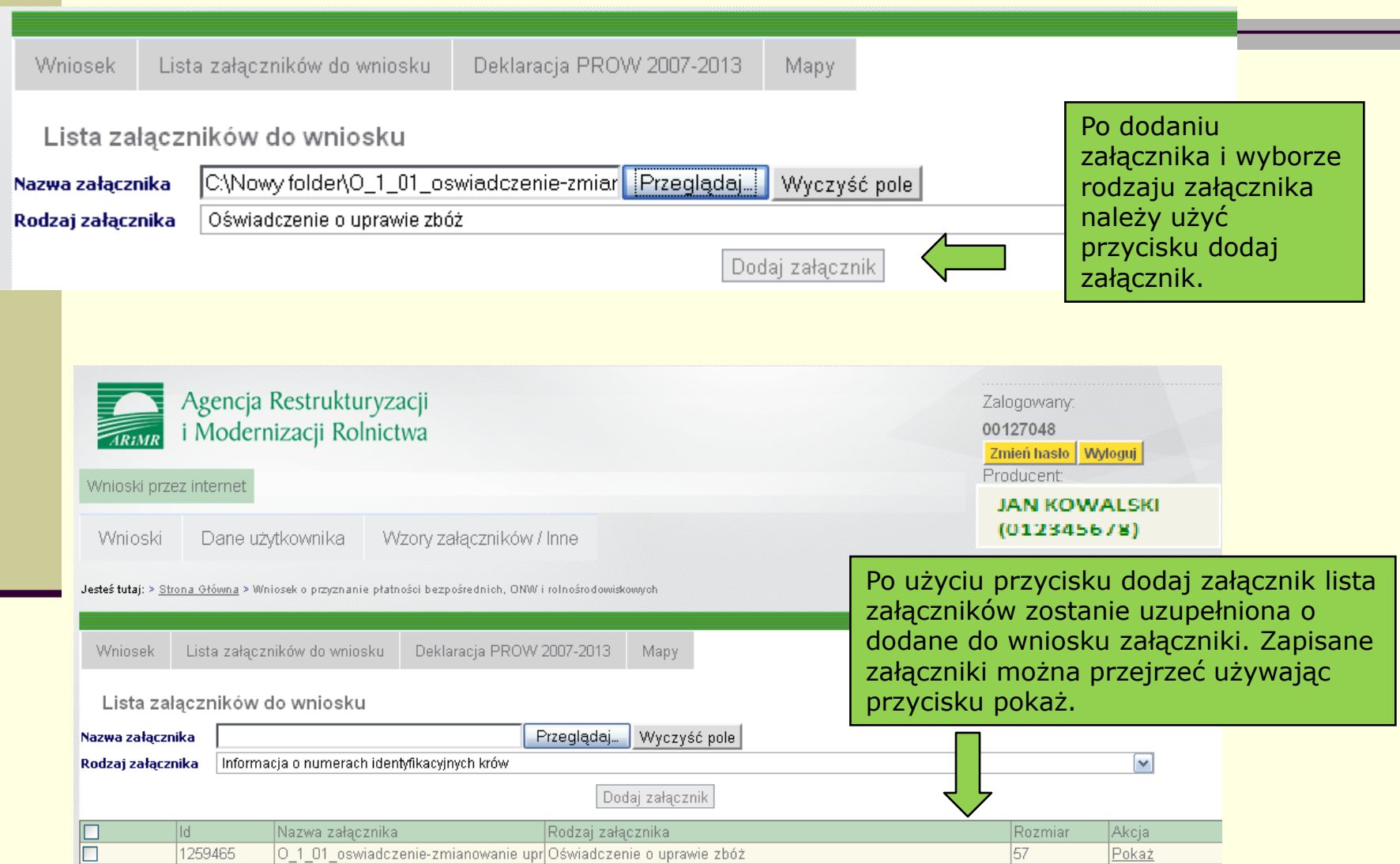

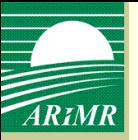

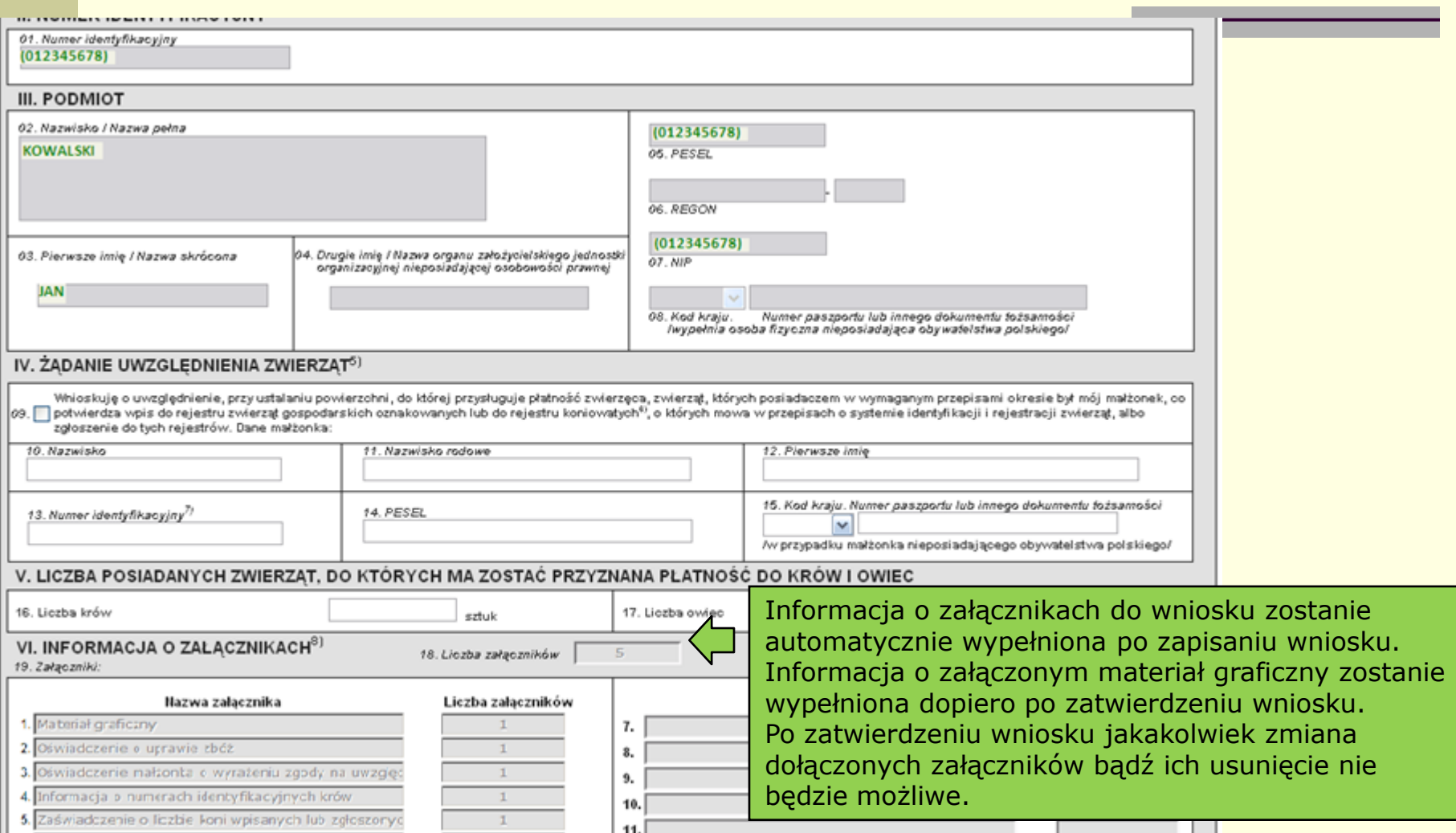

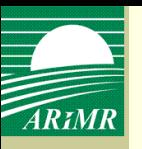

**ZINTOIN** 

## **Dodanie załączników do wniosku – wzory załączników**

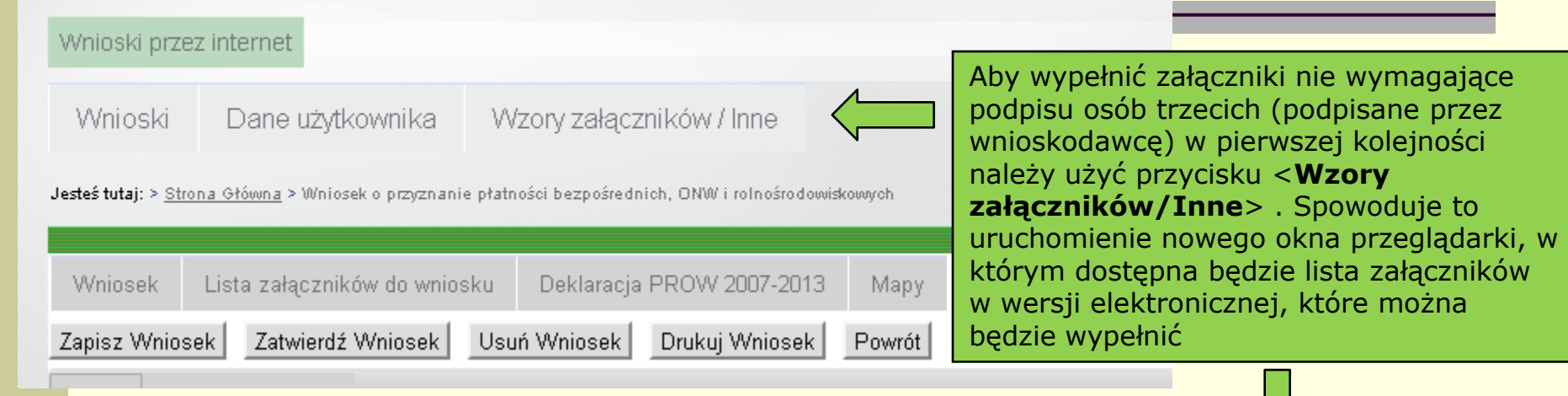

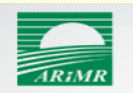

Agencja Restrukturyzacji i Modernizacji Rolnictwa

### Wzory załączników / Inne

1. Załaczniki do wniosku o przyznanie płatności w ramach systemu wsparcia bezpośredniego

1.0 0-1/01 - Oświadczenie o uprawie zbóż zmianowanych

1.1 0-15/01 Informacja o numerach identyfikacyjnych krów

1.10 P-1/01 Żądanie uwzględnienia przy ustalaniu powierzchni, do ktÓrej przysługuje płatność zwierzęca powierzchni roślin motylkowatych

- 1.11 O-13/01 Oświadczenie o nabyciu wszystkich gruntów od rolnika, któremu została przyznana płatność zwierzęca
- 1.12 O-9/01 Oświadczenie o dziedziczeniu gospodarstwa rolnego z mocy ustawy
- 1.13 O-4/01 Oświadczenie o uprawie trwałych użytków zielonych przeznaczonych na susz paszowy
- 1.2 O-16/01 Informacja o numerach identyfikacyjnych owiec
- 1.3 P-4/01 Żądanie uwględnienia zwierząt w przypadku śmierci małżonka
- 1.5 O-20/01 Oświadczenie o zrealizowaniu działań naprawczych
- 1.6 O-2/01 Oświadczenie o zamiarze wykonania zabiegu agrotechnicznego
- 1.7 O-26/01 Oświadczenie następcy prawnego
- 1.8 O-5/01 Oświadczenie o uprawie roślin na materiał siewny
- 1.9 O-3/01 Oświadczenie o pomnikach przyrody, rowach i oczkach wodnych

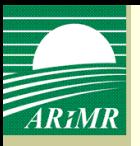

## **Oznaczenie działek rolnych na załączniku graficznym**

Wnioski przez internet

Wnioski Dane użytkownika

Jesteś tutaj: > Strona Główna > Wniosek o przyznanie płatności bezpośrednich. ONW i rolnośrodowiskowych

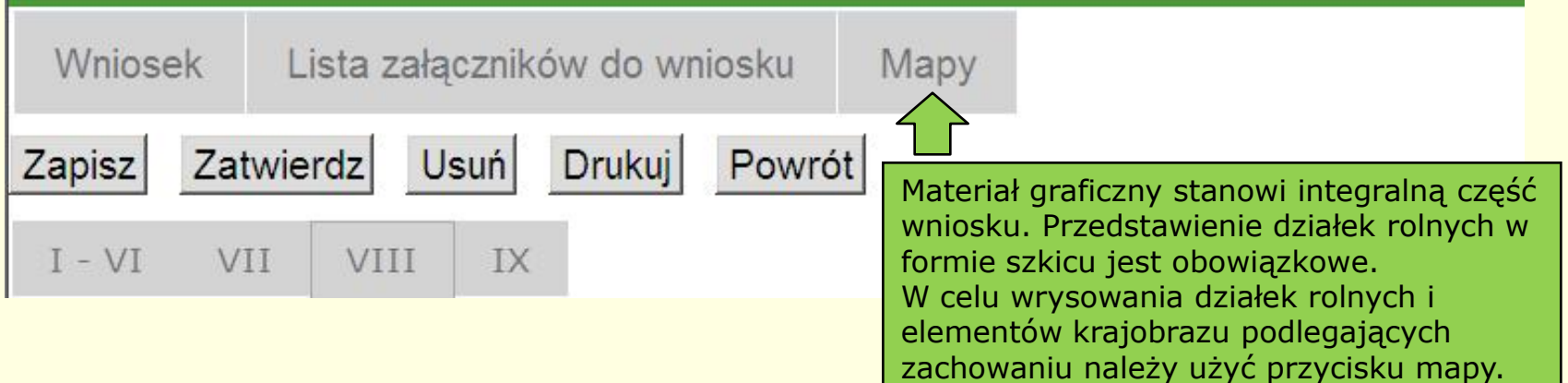

Szczegółowe wytyczne w zakresie wypełniania materiału graficznego zostały umieszczone na stronie internetowej ARiMR w zakładce System teleinformatyczny ARiMR.

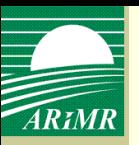

### **Zapisanie roboczej wersji wniosku**

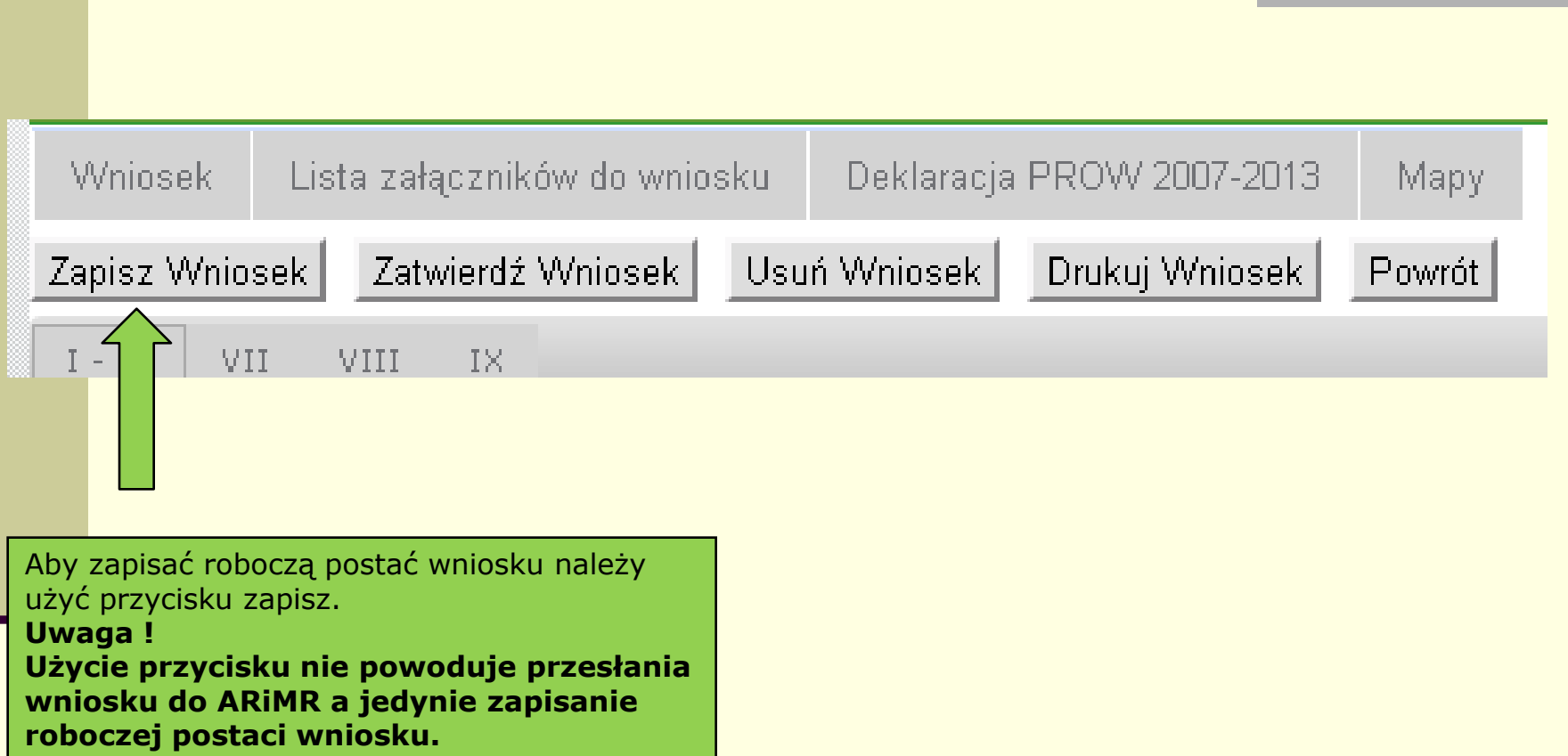

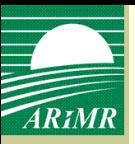

### **Zapisanie roboczej wersji wniosku**

komunikat o błędach we wniosku

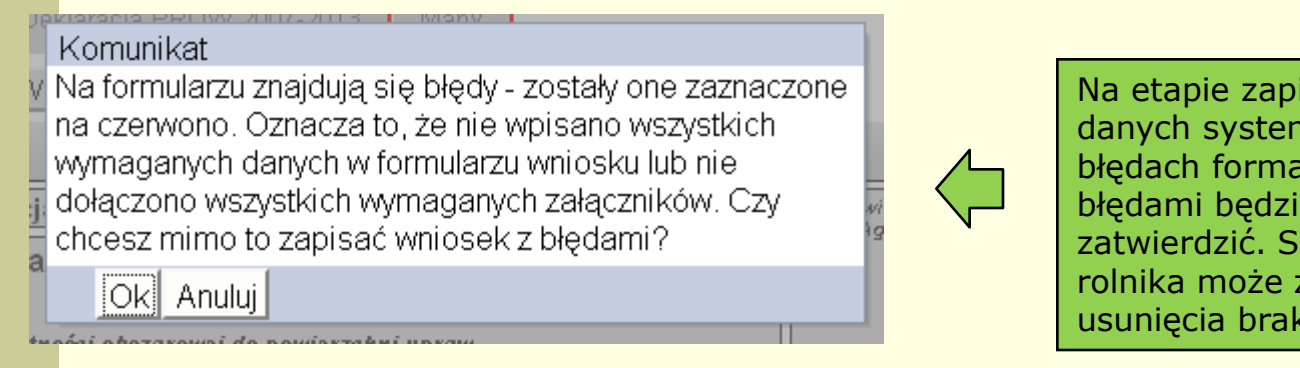

Na etapie zapisywania bądź zatwierdzania danych system poinformuje o ewentualnych błędach formalnych we wniosku. Wniosek z błędami będzie można również zapisać i zatwierdzić. Skutkować to będzie tym, że do rolnika może zostać wysłane wezwanie do usunięcia braków formalnych.

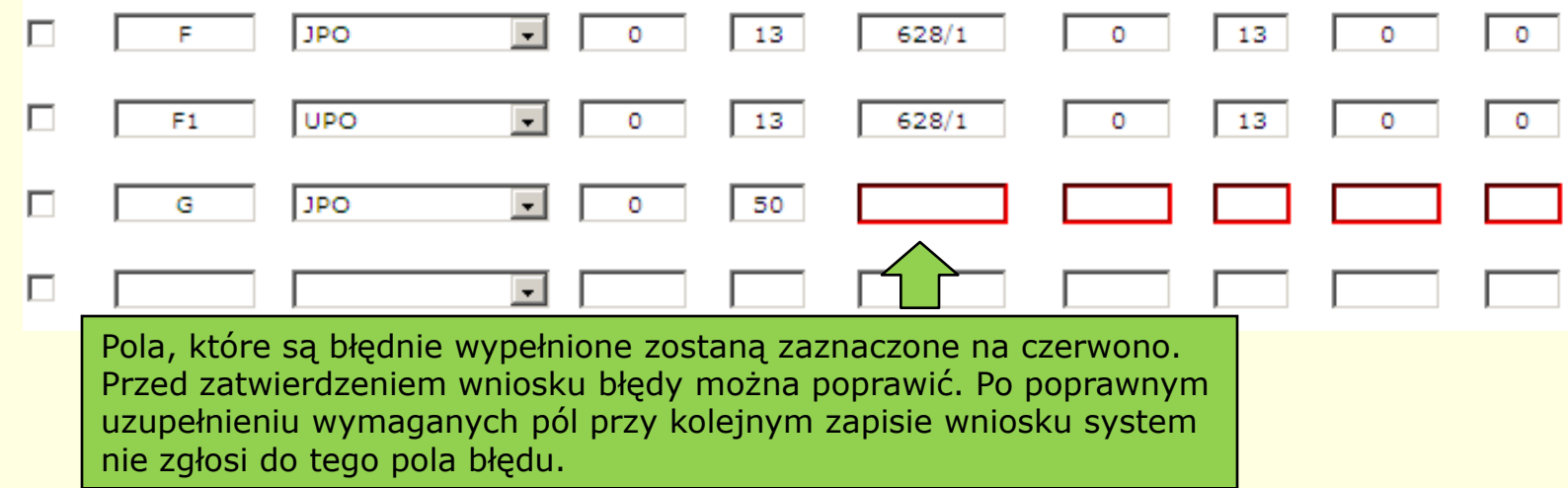

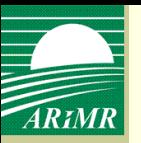

# **Zapisanie roboczej wersji wniosku**

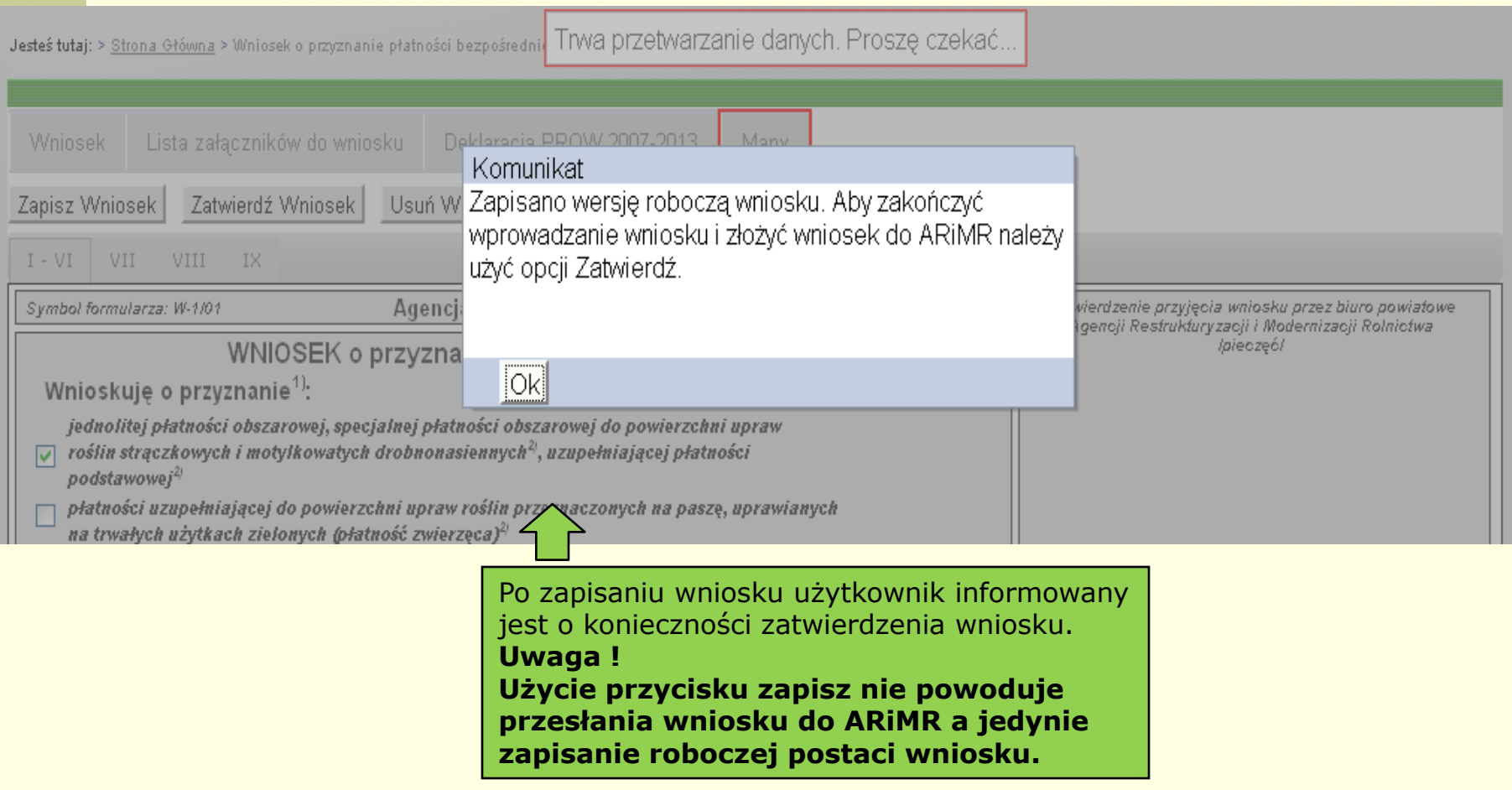

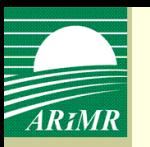

## **Wyszukiwanie zapisanych wniosków, modyfikowanie zapisanego wniosku, usuwanie wniosku**

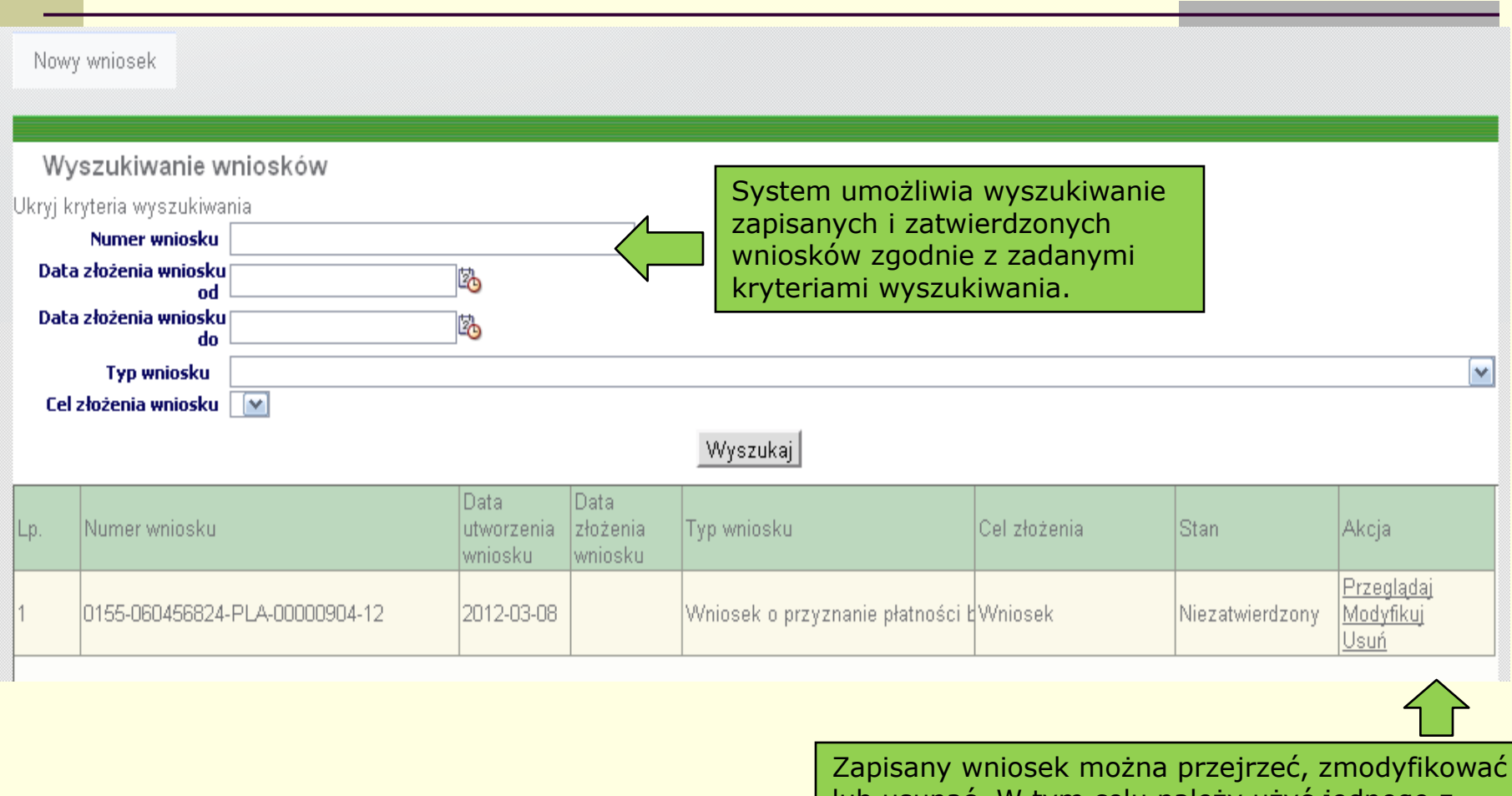

lub usunąć. W tym celu należy użyć jednego z dostępnych przycisków przeglądaj/modyfikuj/usuń.

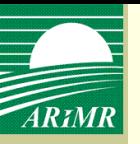

### **Zatwierdzenie wniosku**

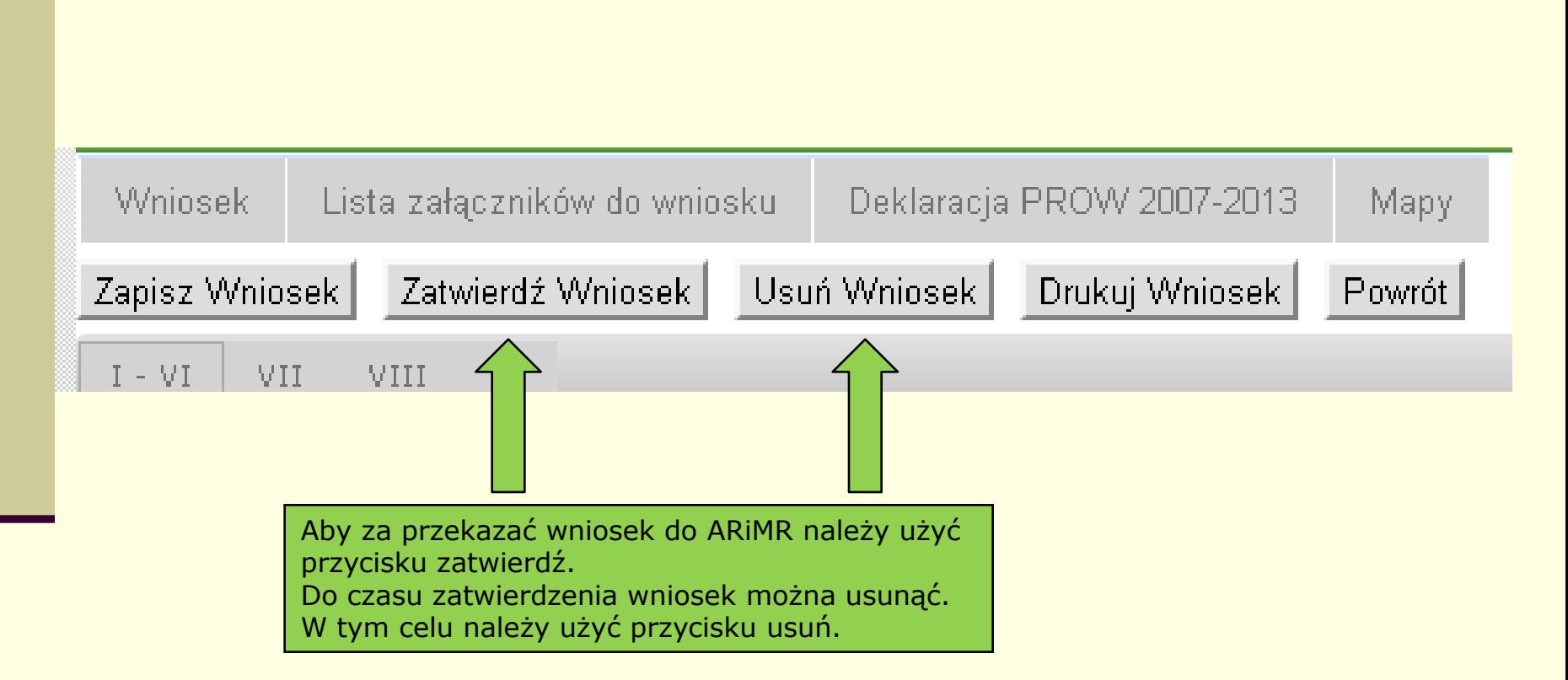

**Uwaga: datą złożenia wniosku jest data zatwierdzenia wniosku w systemie teleinformatycznym ARiMR.**

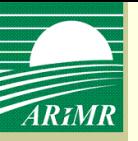

### **Zatwierdzenie wniosku**

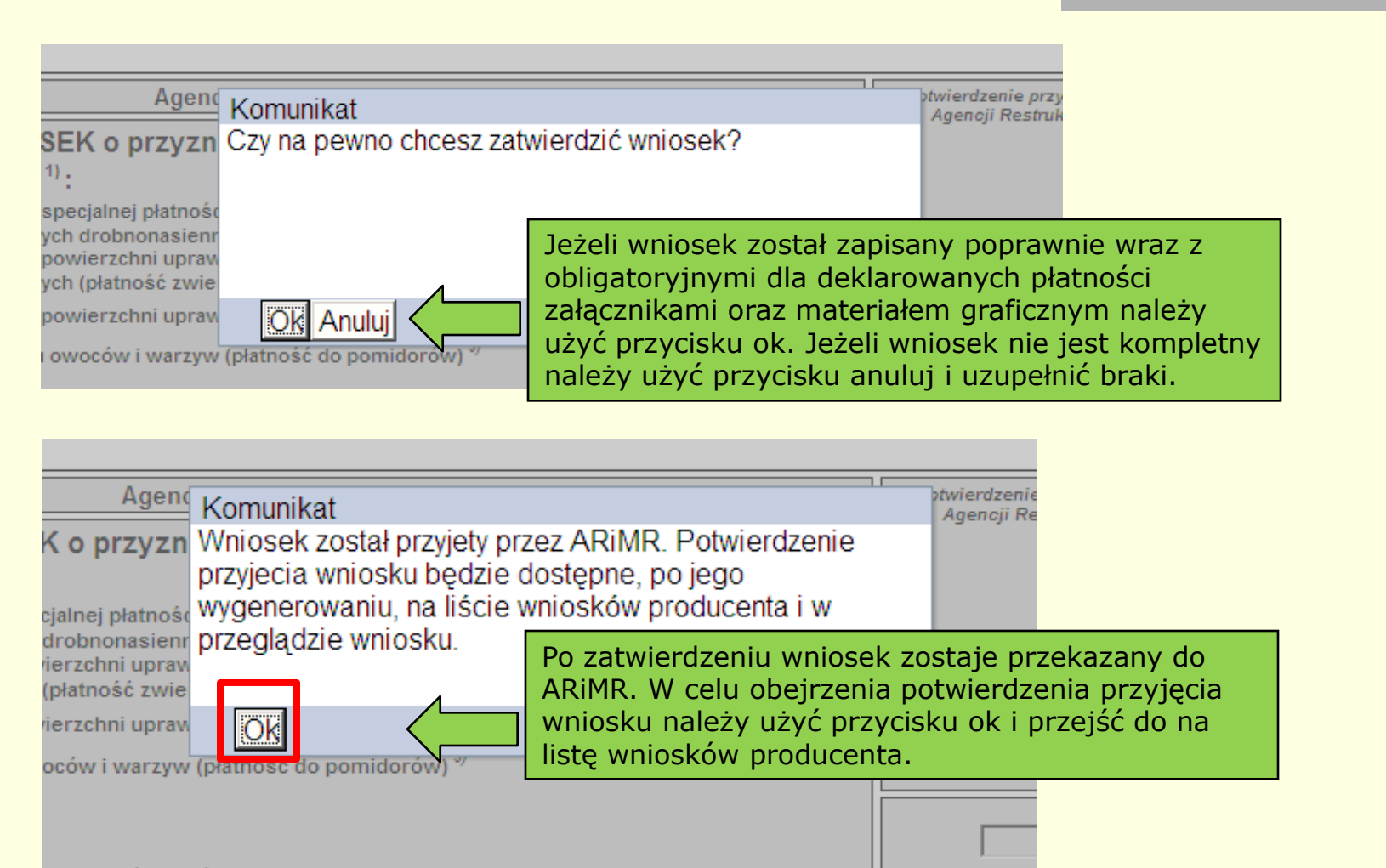

**Wyszukiwanie zatwierdzonego wniosku, wydruk i zapis**  ARIMR **potwierdzenia przyjęcia wniosku**

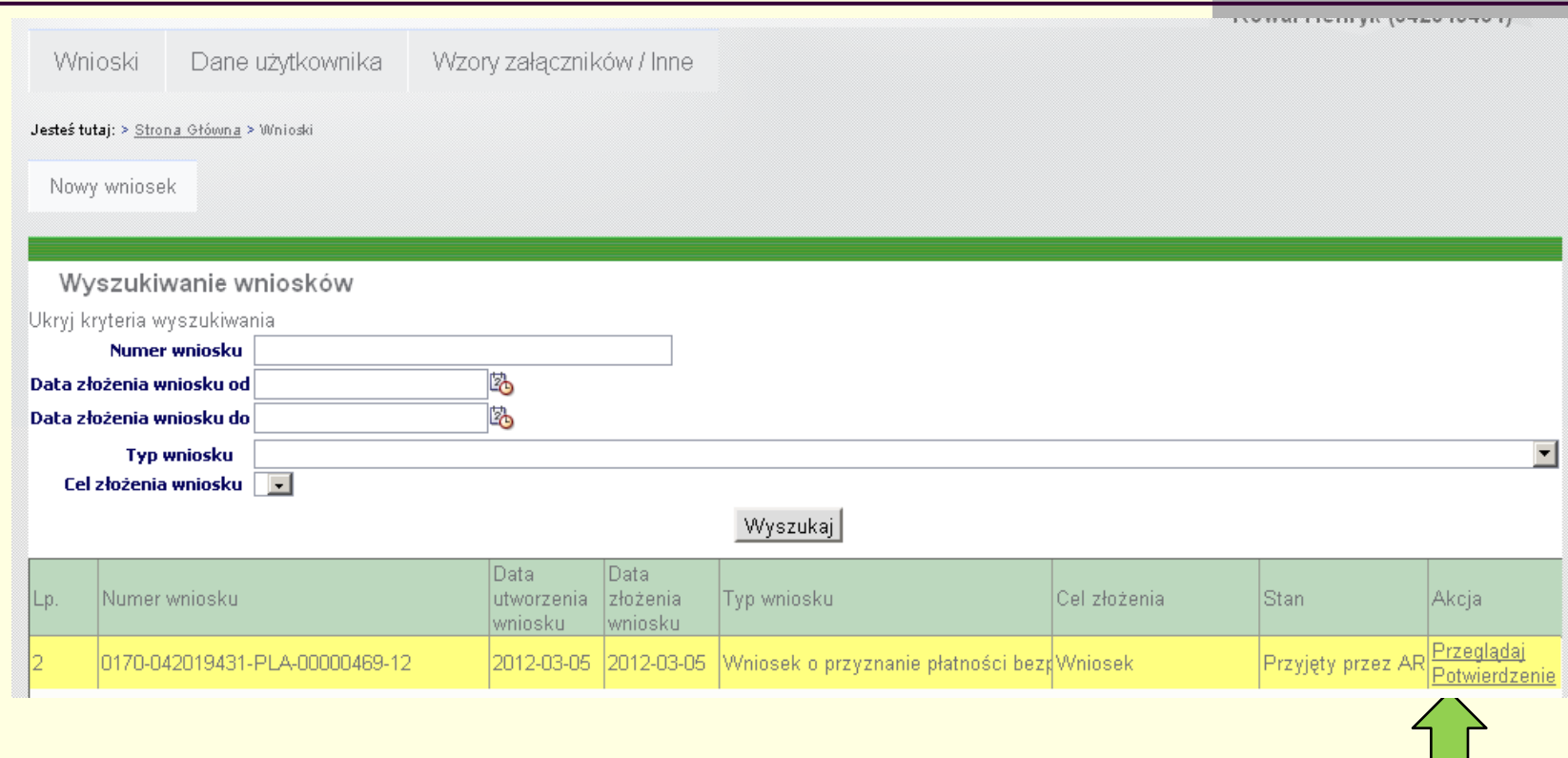

Po zatwierdzeniu nie ma możliwości edycji wniosku. Zatwierdzony wniosek można przejrzeć używając przycisku przeglądaj. Potwierdzenie przyjęcia wniosku dostępne jest po użyciu przycisku potwierdzenie.

### **Wyszukiwanie zatwierdzonego wniosku, wydruk i zapis**  ARIMR **potwierdzenia przyjęcia wniosku**

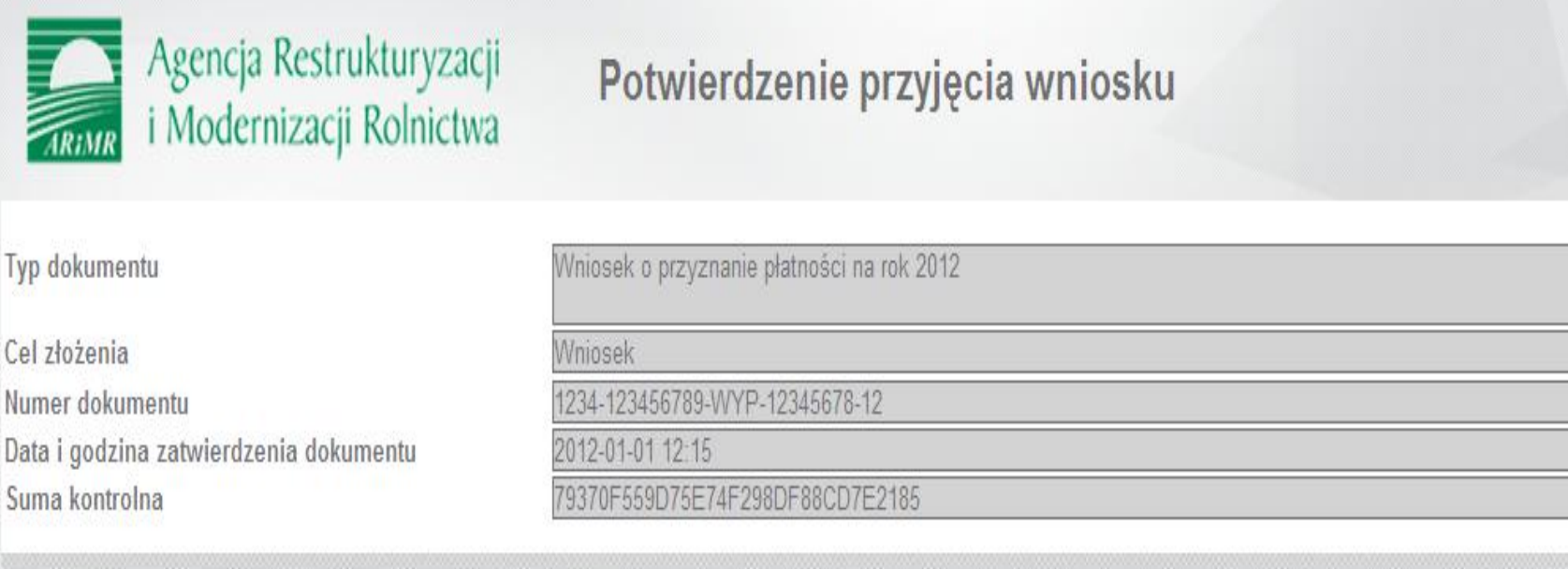

Potwierdzenie przyjęcia wniosku można zapisać na dysku lub wydrukować z poziomu przeglądarki internetowej.